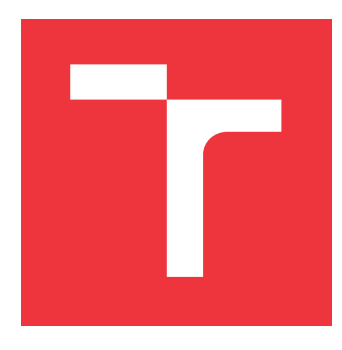

### **VYSOKÉ UČENÍ TECHNICKÉ V BRNĚ BRNO UNIVERSITY OF TECHNOLOGY**

**FAKULTA INFORMAČNÍCH TECHNOLOGIÍ FACULTY OF INFORMATION TECHNOLOGY**

**ÚSTAV POČÍTAČOVÉ GRAFIKY A MULTIMÉDIÍ DEPARTMENT OF COMPUTER GRAPHICS AND MULTIMEDIA**

# **HRA VE VIRTUÁLNÍ REALITĚ**

**GAME IN VIRTUAL REALITY**

**BAKALÁŘSKÁ PRÁCE BACHELOR'S THESIS**

**AUTOR PRÁCE JAN ČELEĎA AUTHOR**

**SUPERVISOR**

**VEDOUCÍ PRÁCE Ing. PAVEL NA JMAN**

**BRNO 2017**

### **Abstrakt**

V posledních letech zaznamenaly headsety pro virtuální realitu značný posun kupředu jak z hlediska dostupnosti pro širší veřejnost, tak z hlediska inovací, které vývoj v oblasti virtuální reality přinesl. Nové technologie přináší mnoho změn a vylepšení v manipulaci uživatele s virtuálním světem, kvalitnější obraz a vhodnější napájení. Cílem této práce bylo vytvoření akční hry ve virtuální realitě. Jedná o simulaci lovu kachen dvouhlavňovou brokovnicí v prostředí venkova. Při tvorbě práce byl kladen důraz na manipulaci se zbraní a věrohodně působící střelbu. Jako headset pro virtuální realitu byl zvolen HTC Vive. Aplikace je vytvořena ve volně dostupném enginu Unity a naprogramována v jazyce C#.

#### **Abstract**

Headsets for virtual reality registered noticeable progress in the last few years in both availability for a wider audience and in innovation. New technologies are bringing in a lot of changes and upgrades in the manipulation of user perception with virtual worlds, higher quality image and better power supply. The goal of this work was the creation of an action game in virtual reality. It is a simulation of duck hunting with a double-barreled shotgun in a rural environment. During the development, we focused on authentic gun handling and operation. The headset chosen for this was the HTC Vive. The application is created in a free engine named Unity and is coded in the  $C#$  language.

### **Klíčová slova**

virtuální realita, simulace, hra, HTC Vive, headset

#### **Keywords**

virtual reality, simulation, game, HTC Vive, headset

### **Citace**

ČELEĎA, Jan. *HRA VE VIRTUÁLNÍ REALITĚ*. Brno, 2017. Bakalářská práce. Vysoké učení technické v Brně, Fakulta informačních technologií. Vedoucí práce Ing. Pavel Najman

# **HRA VE VIRTUÁLNÍ REALITĚ**

### **Prohlášení**

Prohlašuji, že jsem tuto bakalářskou práci vypracoval samostatně pod vedením Ing.Pavla Najmana. Uvedl jsem všechny literární prameny a publikace, ze kterých jsem čerpal.

> . . . . . . . . . . . . . . . . . . . . . . . Jan Čeleďa 11. května 2017

### **Poděkování**

Děkuji panu Ing. Pavlu Najmanovi za věnovaný čas, ochotu a rady, které mi poskytl během tvorby mé práce a mé rodině za jejich podporu a motivaci.

# **Obsah**

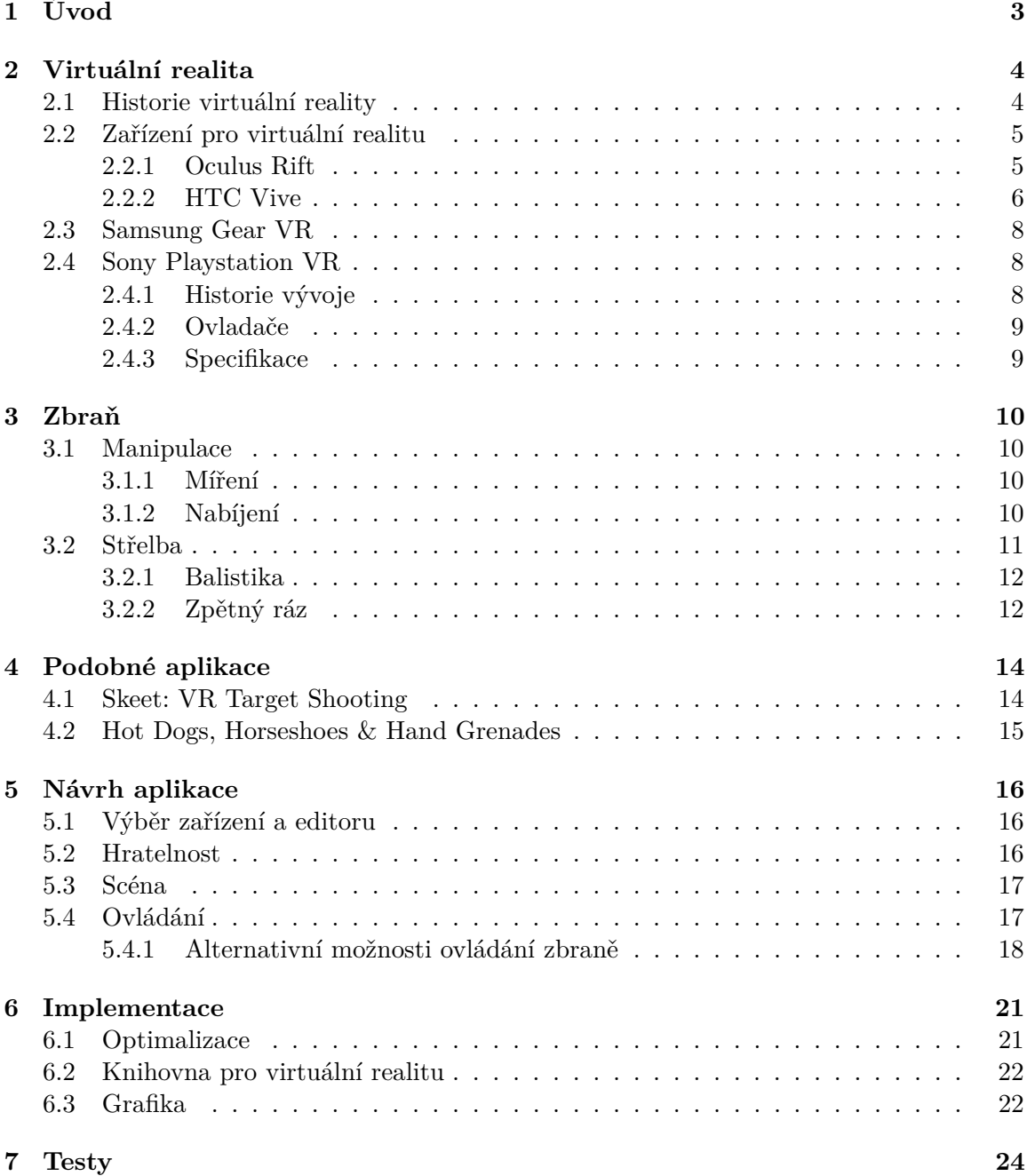

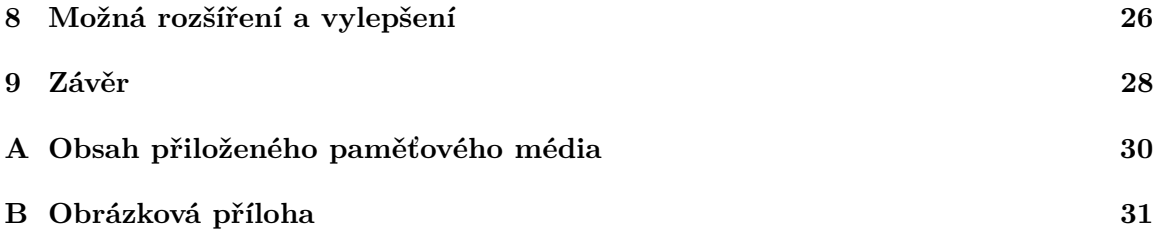

# <span id="page-5-0"></span>**Úvod**

V několika posledních letech se virtuální realita dostala do popředí veřejného zájmu. Je vyvíjena celá řada zařízení, která se snaží, toto doposud nepříliš prozkoumané odvětví informatiky posunout ve vývoji dál. Spousta vývojářů se snaží využít nového konceptu virtuální reality pro tvorbu doposud nerealizovatelných herních možností. Tato práce se zaměřuje na tvorbu realistické simulace lovu kachen.

Základem bylo vytvoření věrohodné střelby a operace zbraně a zároveň zachovat co možno nejintuitivnější ovládání. Ovladače HTC Vive mají rozložení ovládacích prvků pro takovou aplikaci naprosto ideální. V této dokumentaci bude podrobně popsáno, jakým způsobem bylo dosahováno intuitivní a realistické manipulace se zbraní, jaké bylo třeba připustit kompromisy mezi realitou a hratelností a jaké existují problémy při simulaci zbraně ve virtuální realitě. Existuje řada problémů v souvislosti se simulací zbraně, které je možné řešit pouze částečně, neefektivně, nebo vůbec.

První část této zprávy bude teoretická. Bude obsahovat historii virtuální reality, popis některých zařízení pro virtuální realitu, jejich specifikace a možnosti. Dále bude popsána teorie o zbrani. Bude řečeno, jak funguje střelba, a jak se manipuluje s dvouhlavňovou brokovnicí. Budou následovat příklady aplikací, které jsou podobné této práci. Dále bude popsáno, jakým způsobem implementují tyto teoretické poznatky.

Druhá část zprávy bude praktická. Bude objasněno, jak byla aplikace navržena, včetně návrhu scény a ovládání. To bude následováno vysvětlením implementace, která, mimo jiné, obsahuje práci s knihovnou VRTK a tvorbu grafiky a zvuků. Na konci druhé části pak bude popsán průběh testování, jeho vyhodnocení a možná vylepšení (této práce).

# <span id="page-6-0"></span>**Virtuální realita**

V této části bude čtenář seznámen s historií virtuální reality. Jaké možnosti pro tvorbu aplikací ve virtuální realitě existují a jak se od sebe liší. V další části budou jmenovány aplikace, které se nápadem a implementací podobají této práci a jakým způsobem implementují simulaci reálné zbraně. Čtenář bude také seznámen s chováním zbraně v reálném životě, a jakým způsobem se toto chování odráží do zbraně ve virtuální realitě této aplikace.

#### <span id="page-6-1"></span>**2.1 Historie virtuální reality**

První fiktivní model virtuální reality byl vytvořen již v roce 1935 sci-fi spisovatelem Stanleym G. Weinbaumem v příběhu "Pygmalion's Spectacles", kde profesor jménem Albert Ludwig vytvoří brýle, které umožňují uživateli se kompletně ponořit do virtuální reality včetně simulovaného čichu, citu a chuti[\[1\]](#page-31-0).

Vývoj headsetů, které nápadně připomínají Weinbaumenovu vizi, začal v šedesátých letech, kdy Ivann Sutherland, americký vědec a nositel Turingovi ceny, vytvořil první VR headset na světě. Headset měl specifický armádní software a měl být využit pro vojenský výcvik. Podobné headsety jsou nyní standardem například pro piloty, kteří se ve virtuální realitě učí létat, než nastoupí do reálného stroje.

Headsety pro domácí využití se objevily v devadesátých letech minulého století. Jeden z prvních takových headsetů byl Virtual Boy od Nintenda nebo Sega VR pro konzoli Sega Genesis v roce 1993. Tyto headsety se však nesetkaly s dostatečným úspěchem, neboť byly nepohodlné, graficky nepříliš uspokojivé a schopny pouze dvou barev. Velký skok kupředu nastal až v roce 2014 s představením Oculus Rift, který se stal velice úspěšným. Po představení tohoto headsetu značně vzrostl zájem o virtuální realitu a spustila se vlna vývoje různých headsetů pro různé platformy od různých výrobců využívající stále novější technologie. V konečném důsledku došlo také k důležitému posunu v přístupnosti headsetů pro virtuální realitu běžným uživatelům a to především díky lepší cenové dostupnosti a využitelnosti. Tento stav urychleného vývoje v oblasti virtuální reality přetrvává dodnes.

Oculus Rift poté koupil společnost Surreal Vision a navázal partnerství s firmou Samsung, která ve spolupráci s Oculus VR vytvořila Samsung Gear VR.

V současnosti, se stále novějšími headsety, vzrostla kvalita displejů, přibylo velké množství tolik potřebných aplikací, zlepšují se možnosti napájení a způsoby interakce uživatele s virtuální realitou. Zkouší se také technologie jako například exoskelety. Ty by umožnily nejen přirozenější interakci s objekty, ale dodaly by i možnost dotykové zpětné vazby. Dále by mohlo jít o prosté úpravy ovladačů pro obecné i specializované využití. Například ovladač ve tvaru pušky. Není jisté, jak dlouho tento rapidní vývoj virtuální reality vydrží, ale je zřejmé, že přinese celou řadu inovací v této oblasti[\[2\]](#page-31-1).

#### <span id="page-7-0"></span>**2.2 Zařízení pro virtuální realitu**

V této kapitole budou popsány zařízení pro virtuální realitu, jejich historie a specifikace.

#### <span id="page-7-1"></span>**2.2.1 Oculus Rift**

Oculus Rift je prvním veřejně dostupným, moderním headsetem. Jedná se pravděpodobně o headset nejznámější, který nastartoval růst zájmu o VR.

#### **Historie vývoje**

Americký student Palmer Luckey se ve svých patnácti letech začal zajímat o koncept virtuální reality. V této době byly headsety pro virtuální realitu poměrně neúspěšné. Byly drahé nebo nenaplňovaly očekávání. Kvůli svému zájmu začal Palmer Luckey sbírat headsety. Svojí sbírku rozšiřoval, mimo jiné, díky aukcím. Na nich se mu podařilo vydražit headset za cenu 100\$, jehož původní cena v minulosti činila kolem 100 000\$. Po zklamání z výkonu všech headsetů ve sbírce se rozhodl postavit si vlastní.

Svoje experimentování prováděl v laboratoři University Jižní Kalifornie. Během pročítání fóra se pak Palmer Luckey seznámil s Johnem Carmackem, vrchním programátorem velice úspěšných herních titulů jako Wolfenstein 3D, Doom a Quake. John Carmack v osobním chatu Palmerovi sdělil, že sám uvažuje o headsetu pro virtuální realitu pomocí modifikace headsetu, který měl k dispozici. Palmerův projekt ho zaujal a chtěl si jeden kus koupit, načež mu Palmer Luckey svůj headset daroval. O několik měsíců později pak John Carmack demonstroval Palmerův prototyp na 3E. To spustilo obrovský zájem o tento projekt na internetu a Palmer Luckey v červnu 2012 založil společnost OculusVR. Ta spustila v roce 2012 kickstarterovou kampaň na které Palmer vydělal 2 500 000\$.

Následný model Oculus Rift DK1 byl zamýšlen pro vývojáře. Ačkoliv byl lepší než headsety, které přišly před ním, Oculus Rift DK1 měl malé rozlišení a postrádal detekci pozice. Headset sice detekoval úhel natočení hlavy uživatele, nebyl však schopen detekovat jeho pozici. Pohyb uživatele se tedy nesetkával s odezvou. Lidé na tomto modelu také často pociťovali nevolnost (motion sickness). Přes to se podařilo všechny headsety prodat a vyvinout další model.

Oculus Rift DK2 přímo navazoval na předchozí model a odstraňoval některé jeho závady. Rozlišení původního modelu 640x800 bylo nahrazeno vyšším rozlišením 960x1080. Oculus také zjistil, čím byla způsobovaná nevolnost na předchozím modelu a bylo provedeno několik změn. Jedním z důvodů, nevolnosti uživatelů, bylo rozmazání displeje při pohybu (motion blur). Toto bylo vyřešeno nahrazením technologie LCD technologií OLED. Dalším důvodem byla nízká odezva, která byla snížena z 60ms na 30ms. Byly také vloženy černé snímky mezi ostatní snímky pro vytvoření iluze plynulého pohybu. Další výraznou změnou bylo dodání externí kamery, pomocí které headset zjišťoval nejen úhel hlavy uživatele, ale i její pozici. Tento model se silně blížil výslednému produktu pro veřejnost. Účelem Oculus Rift je především hraní počítačových her ve virtuální realitě. Jedná se v podstatě o brýle, do jejíchž čoček jsou promítány dva odlišné obrazy – jeden pro levé a druhý pro pravé oko. Tímto způsobem promítání se dosáhne 3D efektu virtuální reality.

Oculus Rift standardně neměl žádné ovladače a jednalo se pouze o headset. Při hraní bylo tedy nutné hru ovládat buď samotným pohledem nebo v kombinaci s leap motion či gamepadem Xbox One.

Nedávnou novinkou Oculust Rift jsou nyní, po úspěchu konkurenčního HTC Vive, ovladače Oculus Touch, které umožňují podobně jako kontrolery HTC Vive intuitivnější ovládání her ve virtuální realitě[\[3\]](#page-31-2).

#### **Specifikace**

Oculus Rift nabízí OLED displej v rozlišení 2160 x 1200. Obnovovací frekvence je 90Hz a šířka zorného pole je 110<sup>∘</sup> . Oculus Rift má zabudovaná sluchátka i mikrofon a zapojuje se do PC pomocí vstupu HDMI, USB 2.0 a USB 3.0[\[4\]](#page-31-3).

#### <span id="page-8-0"></span>**2.2.2 HTC Vive**

HTC Vive je přímým konkurentem Oculust Rift. Tento headset je společným projektem společnosti HTC a Valve. Byl představen v roce 2015 a sklidil obrovský úspěch. Hlavním důvodem úspěchu byly praktické ruční ovladače, které spolehlivě sledovaly pohyb rukou uživatele a umožnily tak hlubší interakci s virtuálním světem.

#### **Historie vývoje**

Vývoj započalo studio Valve. V roce 2012 vyvinulo systém s jednoduchým displejem a kamerou se sledováním polohy. Z experimentů Valve vyplynulo, že pro hraní her je nezbytný displej s nízkou perzistencí. Valve chtělo vyvinout "Room-Scale VR", které by umožňovalo pohyb ve virtuální realitě pomocí pohybu uživatele v reálné místnosti.

HTC v té době byla Smarphony vyvíjející společnost, která měla zájem o dění ve vývoji virtuální reality. Viceprezident HTC pro virtuální realitu Daniel O'Brien řekl: "Věděli jsme, že VR je velice podobné prvním dnům inteligentních telefonů. Tohle je nové médium, víme, že to přijde. Musíme se v tom dostat do popředí." Mezi rozšířenou realitou a virtuální realitou se, po prozkoumání obou možností, HTC rozhodlo pro druhou možnost.

V roce 2014 Valve oznámilo, že bude spolupracovat s Oculus VR na sledovacím systému ve virtuální realitě, aby posunuli společně vývoj VR dál. Po neshodách se ale spolupráce rozpadla a Valve nakonec uzavřelo dohodu s HTC[\[5\]](#page-31-4).

#### **Tracking**

Objevily se dvě možnosti trackingu. Tím prvním je dot-tracking, který funguje tak, že kontrolery a headset jsou pokryty tečkami a kamery, které tyto tečky vidí, je používají k určení jejich pozice v reálném čase. Druhý princip je laser-tracking, který dává senzory ovladačů a headsetu na pozici teček a obsahuje majáky vyzařující laser.

Laserový tracking nabízí nejlepší přesnost, ale při použití v prostoru o velikosti průměrného pokoje se objevuje problém. Majáky obsahují zářiče laseru, které musí rotovat ve vysoké rychlosti, aby poslaly laserový paprsek přes celou místnost a LED diody, které blikají o frekvenci 60 Hz. Headset má senzory pro detekci laseru a zjišťuje jeho pozici a orientaci na základě času mezi laserem a bliknutím diody detekovaném každým senzorem. Aby výše popsané správně fungovalo, je nutné mít spoustu senzorů na headsetu směřujících do různých stran. HTC Vive požadovalo nekompromisně kvalitní tracking a podle slov Daniela O'Briena "mohli upravit headset, ale nemohli udělat jakékoliv kompromisy s trackingem". Z tohoto důvodu má HTC Vive headset svůj velmi specifický vzhled[\[5\]](#page-31-4).

#### **Ovladače**

První ovladače pro HTC Vive se značně podobaly klasickým gamepadům s anténou pro laserový tracking. HTC Vive si ale uvědomilo velice brzy, že bude potřeba něco jiného, mnohem specifičtějšího pro toto zařízení. Výsledný ovladač je kombinací inspirací dvou existujících produktů. Je na bázi ovladače PlayStation Move od Sony z roku 2010 a přesností se inspiroval od Steam controlleru od Valve. Součástí jsou samozřejmě rovněž senzory pro laser tracking<sup>[\[5\]](#page-31-4)</sup>.

Ovladač je poměrně elegantní. Obsahuje touchpad ovládaný palcem na vrchní části ovladače, (ten je možné použít i jako tlačítko), analogovou spoušť na pozici ukazováčku, postranní tlačítka pro dlaň simulující úchop a další dvě tlačítka pro nastavení a vypnutí v horní části ovladače pod a nad touchpadem. Rozložení ovládacích prvků je znázorněno na obrázku 2.1.

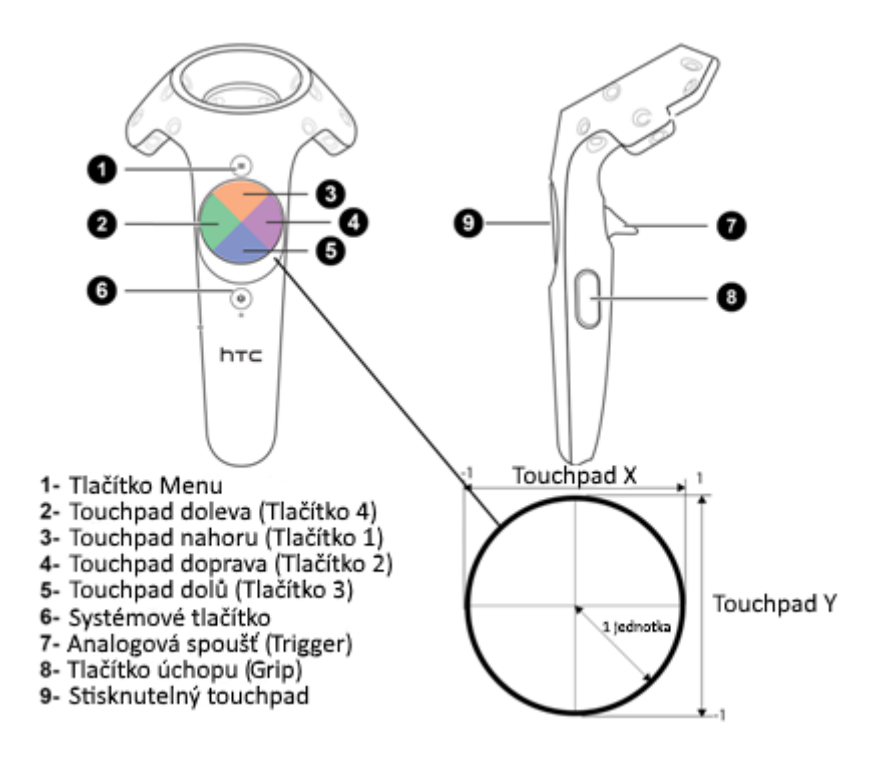

Obrázek 2.1: popis tlačítek ovladače HTC Vive<sup>1</sup>

#### **Specifikace**

HTC Vive stejně jako Oculus Rift nabízí OLED displej s rozlišením 2160 x 1200. Obnovovací frekvenci 90Hz, šířku rozného pole 100<sup>∘</sup> , zabudovaný mikrofon a sluchátka a zapojuje se pomocí HDMI, USB 2.0 a USB 3.0[\[4\]](#page-31-3).

<sup>1</sup>Upravený obrázek převzat z https://forums.unrealengine.com/showthread.[php?106609-Steam-VR-](https://forums.unrealengine.com/showthread.php?106609-Steam-VR-Template)[Template](https://forums.unrealengine.com/showthread.php?106609-Steam-VR-Template)

#### <span id="page-10-0"></span>**2.3 Samsung Gear VR**

Samsung Gear VR je virtual reality headset pro mobilní telefony. Ačkoliv Samsung uvažoval o této možnosti již dříve, ještě do nedávna byl problém s nízkým výkonem mobilních telefonů, který nestačil pro přijatelný počet snímků za sekundu a kvalitu grafického zobrazení headsetu pro VR.

#### **Historie vývoje**

Po příchodu Samsung Galaxy S4 v roce 2013 byl vytvořen tým, který se soustředil na vývoj headsetu pro VR na mobilní telefony. Výsledkem byla celá řada prototypů. Pozitivním výsledkem tohoto vývoje bylo, že Samsung získal potřebné zkušenosti a znalosti v oblasti vývoje headsetů pro VR. Samsung Galaxy S4 ale bohužel, stejně jako smartphony předchozích generací, nebyl schopen poskytnout požadovaný výkon a kvalitu grafického zobrazení.

Po příchodu Galaxy Note 4 se VR pro mobily začala znovu jevit, jako reálná možnost. Výkonný procesor, GPU a displej z něho dělaly ideálního kandidáta pro VR headset. Bylo vyrobeno více než 30 prototypů headsetů na základě zpětné vazby od partnerů Samsungu. Při vývoji Samsung rovněž spolupracoval s Oculus VR.

Byly také provedeny široké studie lidského těla různých věků a etnik, aby výsledné zařízení bylo pohodlné pro každý druh uživatele. Zjišťovaly se data jako velikost hlavy, vzdálenost očí od sebe, velikost nosu atp. Výsledný headset je tedy pohodlný a poměrně  $\text{lehký[6]}$  $\text{lehký[6]}$  $\text{lehký[6]}$ .

#### **Verze**

- ∙ **SM-R320 :** jedná se o verzi z prosince roku 2014. Je kompatibilní s telefony Samsung Galaxy Note 4.
- ∙ **SM-R321 :** jedná se o verzi z května roku 2015. Je kompatibilní s telefony Samsung Galaxy S6 a S6 Edge.
- ∙ **SM-R322 :** jedná se o verzi z listopadu roku 2015. Je kompatibilní s telefony Samsung Galaxy Note 5,  $S6$  Edge +,  $S6$ ,  $S6$  Edge,  $S7$  a  $S7$  Edge.
- ∙ **SM-R323 :** jedná se o verzi ze srpna 2016. Je kompatibilní s telefony Samsung Galaxy Note 5, S6 Edge +, S6, S6 Edge, S7, S7 Edge a Note7[\[7\]](#page-31-6).

#### <span id="page-10-1"></span>**2.4 Sony Playstation VR**

Jde se o VR headset od společnosti Sony Interactive Entertainment určený pro PlayStation 4.

#### <span id="page-10-2"></span>**2.4.1 Historie vývoje**

Od roku 1999 Richard Marks pracoval na různých experimentech širší manipulace s hrami. Například EyeToe pro Playstation 2, díky kterému se hráči mohli vidět na obrazovce a hrát se simulovanými objekty na obrazovce kolem hráče. V roce 2016 se stal režisérem uskupení jménem "Magic lab". Největším úspěchem tohoto uskupení byl ruční ovladač "PlayStation Move" z roku 2010, který detekoval pohyb a přenášel jeho informace do hry. Ten umožňoval hráči pohybem rukou ovlivňovat dění ve hře. Konceptuálně se jedná o hardware velice podobný Wii Remotu od Nintenda. Ačkoliv se PlayStation Move dočkal jistého úspěchu, nebyl nikdy na veřejnosti tolik viditelný jako právě Wii Remote nebo Kinect a nepodporoval dostatečně velké množství softwaru pro zajištění budoucnosti. Následně si ale Sony uvědomilo, že PlayStation Move může sloužit pro nový účel a tím byla virtuální realita. Jeff Stafford, technik ze Sony Computer Entertainment výrazně přispěl k vývoji PlayStation VR. Richard Marks ho nazval "architektem" PlayStation VR. V roce 2010 Jeff Stafford jevil značný zájem o rozšířenou realitu. Shromažďoval si spoustu údajů, navštěvoval externí společnosti a vytvořil internetovou stránku, kde popisoval svoje poznatky. V roce 2011 si jeho zájmu všiml Crusoe Mao, vedoucí oddělení Sony pro periferní zařízení a navrhl mu, aby se začal soustředit na virtuální realitu. Crusoe Mao byl ve spojení s britským Sony týmem Immersive Technology Group, který chtěl vyvinout VR headset. Jeff Stafford začal s tímto týmem spolupracovat na výzkumu různých optických čoček a jejich možností. Následně ve spolupráci s Glenem Blackem, kterému tým předal specifikace, vznikly první prototypy headsetu, který zatím neobsahoval tracking. Projekt byl nazván "Projekt Morpheus". Jeff Stafford nebyl první ve společnosti, kdo experimentoval s virtuální realitou. Byly zde i další seskupení, se kterými si Jeff Stafford a jeho tým vyměnili poznatky. V roce 2012 dostal jeho tým svolení pokračovat na VR headsetu jako na produktu a Sony začalo vytvářet větší okruh lidí pro práci na něm. V tomto roce rovněž Oculus Rift představil svůj VR headset a veřejný zájem o virtuální realitu vzrostl. Projekt Morpheus byl oficiálně představen veřejnosti na GDC 2014[\[8\]](#page-31-7).

#### <span id="page-11-0"></span>**2.4.2 Ovladače**

Sony PlayStation VR podporuje 3 druhy ovladačů. Prvním je PlayStation Move, který byl již popsán v kapitole 2.4.1.

Druhým je DualShock 4. Jedná ve své podstatě o klasický gamepad pro platformu PlayStation 4.

Posledním ovladačem je PlayStation VR aim controller. Jedná o ovladač určený pro akční hry ve virtuální realitě. Svým tvarem připomíná palnou zbraň. Na pozici pravé ruky má spoušť a pro palec pravé ruky několik tlačítek včetně joysticku. Pro levou ruku v přední časti ovladače, jsou umístěny směrovací tlačítka, podobně jako na gamepadu, a druhý joystick. Výrobce udává, že ovládací prvky jsou přejaté právě z DualShock4. Ovladač také obsahuje motion senzor a možnost vibrací[\[9\]](#page-31-8).

#### <span id="page-11-1"></span>**2.4.3 Specifikace**

Sony PlayStation VR má OLED displej s rozlišením 1920x1080. Šířkou zorného pole 100<sup>∘</sup> . Zapojuje se pomocí HDMI a USB. Má frekvenci 90Hz a zabudovaná sluchátka[\[10\]](#page-31-9).

# <span id="page-12-0"></span>**Zbraň**

V této kapitole budou popsána teoretická fakta související s brokovnicí s hlavněmi vedle sebe (tzv. dvojky), kterou se tato práce snaží simulovat. Jedná se o střelbu, včetně zpětného rázu, balistiky a korektního míření se zbraní. Čtenář bude také seznámen s kroky, které je třeba postoupit při přebití zbraně. Tento popis bude dále v práci sloužit jako šablona, podle které budou popsány mechaniky této práce a podobných aplikací.

#### <span id="page-12-1"></span>**3.1 Manipulace**

Reálná dvojka určená pro lov ptactva je typicky poměrně dlouhou zbraní (průměrná délka hlavně je přibližně 700mm, dle modelu), s hmotností pohybující se nejčastěji od 3-4 kg. Z tohoto důvodu je prakticky vždy obsluhována oběma rukama. Manipulace se zbraní, kterou bude střelec vykonávat při lovu, zahrnuje především míření a přebíjení. Tyto dvě činnosti je možné fakticky popsat, pro následnou aplikaci do hry.

#### <span id="page-12-2"></span>**3.1.1 Míření**

Lovecké brokovnice mají ve většině případů velice jednoduchá mířidla. Hledí nejčastěji tyto zbraně vůbec nemívají a vše, co slouží střelci k zaměření cíle je muška. Na správně zamířené brokovnici by měl střelec vidět celou délku hlavně, ale zároveň musí být muška co nejníže. Na obrázku č.3.1 je možné vidět správně srovnaná mířidla dvojky.

Vzhledem k omezené rychlosti vystřelených projektilů je zároveň nutné nemířit přímo na cíl, ale na místo, na jakém se bude v blízkém okamžiku nacházet. Vzdálenost tohoto bodu od bodu, kde se cíl v současnosti nachází, záleží na rychlosti střel a rychlosti pohybu cíle. Čím rychlejší cíl, tím bude vzdálenost mezi těmito body vyšší a čím rychlejší jsou vystřelené projektily, tím bude nižší.

Kvůli principu fungování balistiky, která bude popsána v kapitole 3.2.1, je také nutné mířit při střelbě na delší vzdálenost nad cíl. To kvůli kompenzaci tvaru křivky, reprezentující dráhu letu vystřelených projektilů.

#### <span id="page-12-3"></span>**3.1.2 Nabíjení**

Přebití reálné dvouhlavňové brokovnice by se dalo rozdělit do čtyř kroků. První částí je uvolnění hlavně brokovnice tak, aby bylo možné zbraň zlomit a následně ji nabít. To se provádí posunutím záchytné páčky před nábojovou komorou asi o 40∘doprava. Druhou částí je zalomení brokovnice, kdy střelec ručně tlačí na hlaveň směrem dolů tak, aby měl přístup

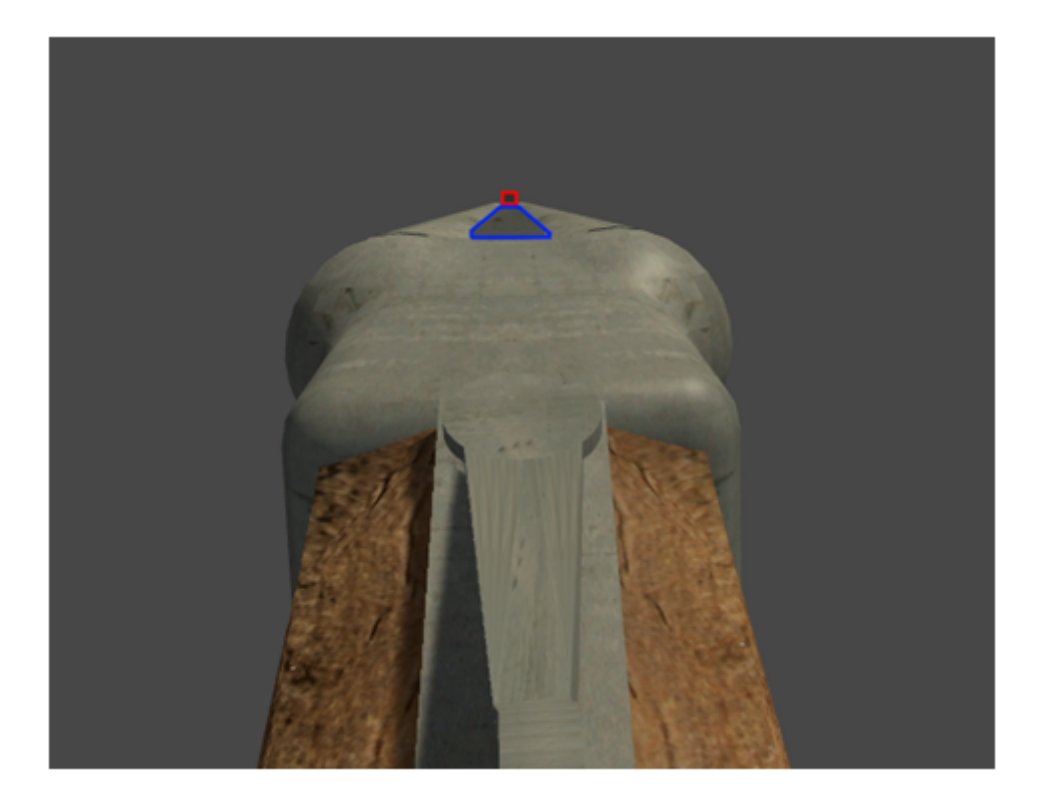

Obrázek 3.1: muška (červená), je posazena tak nízko, jak je to možné, aby zároveň byla současně viditelná celá plocha spoje mezi hlavněmi (modrá).

ke komoře zbraně. Tyto kroky je možné vidět na obrázku č.3.2. Možným mezikrokem v postupu je ruční odejmutí vystřelených nábojnic z hlavně zbraně, pokud konkrétní model brokovnice nemá schopnost, tyto broky automaticky odstranit z hlavně po zlomení zbraně. Třetím krokem je zasunutí nábojů do hlavní a posledním krokem je navrácení hlavně opačným pohybem do původní polohy a následné nabití zbraně.

V souvislosti s přebíjením je nutné říci, že existují dva druhy dvojek – lankasterky a hamerlesky. Rozdíl spočívá v tom, že lankasterky mají kladívka zvenčí na rozdíl od hamerlesek, které je mají skryté v konstrukci zbraně. Toto je zásadní rozdíl, neboť při přebíjení lankasterky přibývá navíc poslední pomyslný krok po dokončení všech předchozích kroků a tím je ruční natažení kladívek do zadní polohy. Protože jsem v této práci (stejně jako vývojáři dalších aplikací v kapitole 4) použil hamerlesku, tento krok nebyl implementován a není nutné jej později rozebírat.

#### <span id="page-13-0"></span>**3.2 Střelba**

Vlastnosti a chování zbraně při střelbě jsou z velké části dány typem střeliva. Z tohoto důvodu nelze obecně například říct, jak velký zpětný ráz má typická dvojka. Balistika se také bude značně lišit dle druhu použitého střeliva. Lze však ustanovit několik obecných faktů.

<sup>2</sup>Obrázek převzat z http://blog.1800gunsandammo.[com/how-do-i-choose-the-right-shotgun-for](http://blog.1800gunsandammo.com/how-do-i-choose-the-right-shotgun-for-me/)[me/](http://blog.1800gunsandammo.com/how-do-i-choose-the-right-shotgun-for-me/)

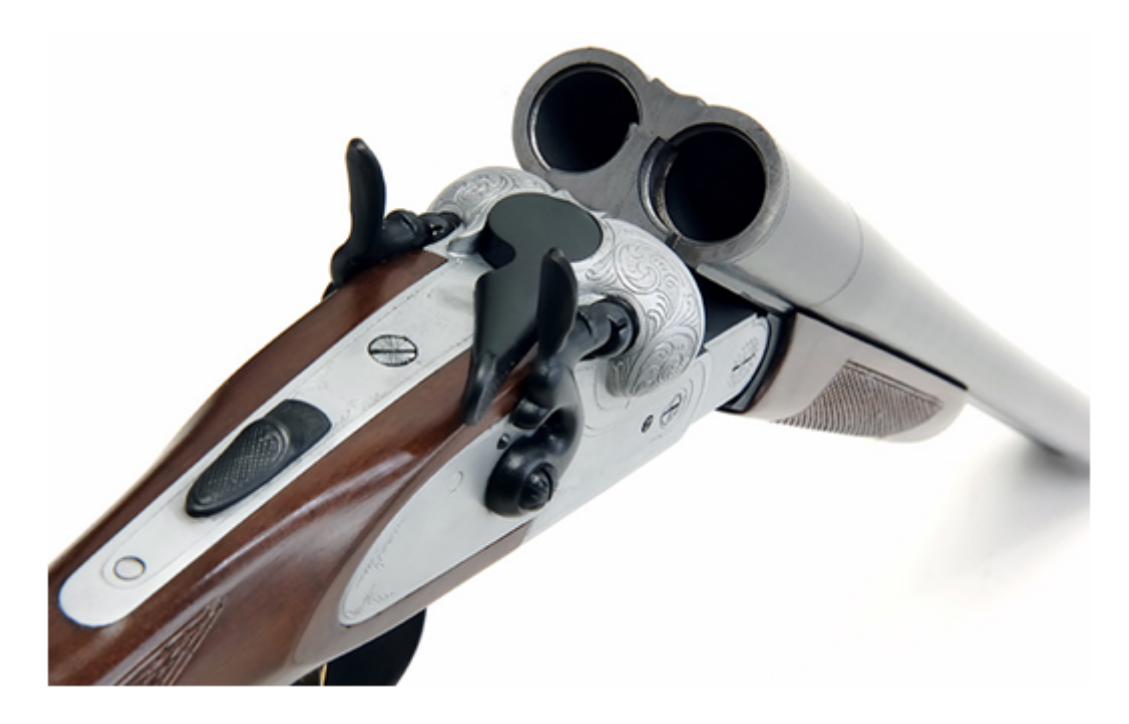

Obrázek 3.2: zlomená brokovnice lankasterka . Lze si povšimnou páčky za hlavní pootočené směrem doprava z kroku 1. A nalomené hlavně z kroku 2.<sup>2</sup>

#### <span id="page-14-0"></span>**3.2.1 Balistika**

Balistika popisuje dráhu letu projektilů obsažených v náboji po jeho vystřelení. Sílu působící na vystřelený projektil lze spočítat podle vzorce:

$$
F = F_g + F_{od} \tag{3.1}
$$

Působení těchto sil je znázorněno na obrázku č.3.3. Kde je výsledná síla součtem vektoru gravitační síly  $F_g$  a vektoru síly odporu vzduchu  $F_{od}$ . Ostatní síly je možné zanedbat.

Gravitační sílu  $F_g$  lze spočítat jako součin hmotnosti projektilu  $m$  a tíhového zrychlení . Sílu odporu je pak rovna:

$$
F_{od} = 1/2.C.S.\rho.v^2
$$
\n(3.2)

kde  $C$  je součinitel odporu prostředí, který je závislý na tvaru střely,  $S$  je plocha průřezu střely,  $\rho$  je hustota vzduchu a  $v$  je rychlost střely. Po dosazení dostáváme celkovou rovnici:

$$
F = (m.g) + (1/2.C.S.\rho.v^2)
$$
\n(3.3)

[\[11\]](#page-31-10)

#### <span id="page-14-1"></span>**3.2.2 Zpětný ráz**

Zpětný ráz je síla působící na střelce skrze zbraň po výstřelu. Jedná se o jednoduchý příklad třetího Newtonova zákonu akce a reakce. Při výstřelu dochází ke značnému uvolnění energie, která pak, mimo jiné, působí na projektil vystřelený ze zbraně. Síla, která pak působí na projektil směrem z hlavně zbraně, vyvolává stejně velkou protichůdnou reakci, jejímž důsledkem je síla působící proti směru střelce. Z tohoto důvodu mají poloautomatické a

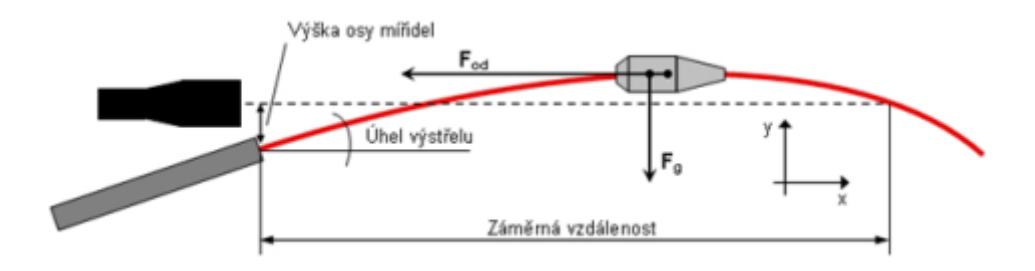

Obrázek 3.3: znázornění balistické křivky a na ni působících sil[\[11\]](#page-31-10).

automatické zbraně typicky menší zpětný ráz, než ostatní typy zbraní. A to proto, že část této energie z hlavně putuje zpět do zpět k závorníku, kde slouží jako síla potřebná k opětovnému nabití. Díky tomu působí opačným směrem než výstřel a snižuje tak zpětný ráz. Na zpětný ráz má také vliv hmotnost zbraně. Čím je zbraň těžší, tím více síly je potřeba, na její rozpohybování. Zpětný ráz má negativní vliv na střelbu, protože snižuje její přesnost a to tak, že nutí střelce znovu korektně namířit se zbraní, potom, co zbraní otřásl zpětný ráz a změnil tak její polohu. Čím rychleji pak střelec střílí, tj. čím kratší doba je mezi výstřely, tím negativnější dopad zpětný ráz má. Pro jeho značný vliv na obtížnost střelby, je při tvorbě hry simulující střelbu nezbytná jeho implementace.

# <span id="page-16-0"></span>**Podobné aplikace**

V této sekci budou popsány aplikace, které se podobají této práci a jakých způsobem řeší teoretická fakta z předchozí kapitoly.

#### <span id="page-16-1"></span>**4.1 Skeet: VR Target Shooting**

Jedná se o hru volně dostupnou na herní aplikaci Steam pro Oculus Rift a HTC Vive a je vyvíjena společností Flatbox Studios. Hra se odehrává na střelnici, kde má hráč na výběr z několika herních módů, jako např. střílení na terče nebo asfaltové holuby. Ve hře je možné pohybovat se jak realisticky (pohybem v místnosti v případě HTC Vive), tak pomocí teleportace pro pohyb na větší vzdálenost. Kromě dvojky nabízí hráči i další zbraně, které se od sebe liší vlastnostmi i manipulací.

#### **Střelba**

Ve hře není implementovaná balistika ani zpětný ráz. Střely v Skeet: VR Target Shooting mají okamžitý účinek a nevyžadují čas k zasažení cíle. Hráč tudíž nemusí předsazovat nebo mířit nad cíl, při střelbě na velkou vzdálenost. Střelba je pak doprovázena grafikou zobrazující let kulek, které ale nemají žádný skutečný efekt a jsou zcela oddělené od skutečného výstřelu. Vzhledem k absenci zpětného rázu ve hře, je pro hráče možné střílet rychle a efektivně bez ztráty záměrné.

#### **Manipulace se zbraní**

V této hře není možné manipulovat se zbraní pomocí dvou ovladačů. Hráč střílí a míří ze zbraně pouze pravou rukou, zatímco levá ruka typicky slouží k obsluze zbraně, jako například natažení pumpovací brokovnice nebo doplnění nábojů. Ty se při střelbě z dvouhlavňové brokovnice objevují v ruce při stisknutí spouště na levém ovladači. Pro doplnění nábojů do dvouhlavňové brokovnice tedy stačí stisknout spoušť, když je levý ovladač poblíž komory zlomené dvouhlavňové brokovnice. Přebíjení je tedy ve výsledku značně rychlé. Zavření dvouhlavňové brokovnice se pak provádí poměrně realistickým způsobem, kdy je třeba prudce pohnout ovladačem v jistém směru.

#### <span id="page-17-0"></span>**4.2 Hot Dogs, Horseshoes** & **Hand Grenades**

Tato aplikace je dostupná na Steamu pro HTC Vive za cenu 19,99 euro a je vyvíjena společností RUST LTD. Hra se momentálně nachází ve stavu předběžného přístupu. Hot Dogs, Horseshoes & Hand Grenades obdržela velice pozitivní zpětnou vazbu především díky velkému množství obsahu, ale také díky velice detailnímu a realistickému zpracování. Ve hře je k dispozici velké množství střelných zbraní na vyzkoušení přes pistole, samopaly, brokovnice, útočné pušky ke granátům a jiným výbušninám.

#### **Střelba**

Balistika je v této hře naimplementována. Některé zbraně, které mají ve skutečnosti tuto možnost, mají nastavitelná mířidla tak, aby hráč nebyl nucen mířit nad cíl po dosažení určité vzdálenosti. Hra má také naimplementované odrazy projektilů, které jsou samozřejmě spočítané podle úhlu dopadu.

#### **Manipulace se zbraní**

Hra podporuje obouruční manipulaci se zbraněmi. Jakmile je zbraň uchopena oběma rukama, její pozice se začne přepočítávat tak, aby tento fakt věrohodně simulovala. Dochází také ke snížení zpětného rázu zbraně. Pro uchopení zbraně oběma rukama je nutné ovladač druhé ruky (tj. ruky, která právě nedrží zbraň), přesunout blízko předpažbí zbraně do rozsahu collideru. Jakmile se tak stane, ovladač zavibruje. Zbraň je držena do doby, dokud hráč neprovede příliš prudký pohyb nějakým směrem a tím zbraň nepustí, nebo nestiskne tlačítka grip pro uvolnění předpažbí zbraně a přechodu do jednoručního režimu. Zbraň má v principu dva body, za které je možné ji chytit libovolnou rukou. Pouze ovladač, který drží zbraň u spouště má možnost střílet, měnit palebný režim a tak podobně. Je tedy například možné držet zbraň jen levou rukou a to za předpažbí.

Pro zlomení zbraně je potřeba stisknout touchpad. Po stisknutí touchpadu může uživatel hýbat s páčkou, která uvolní hlaveň pomocí pohybu po stisknutém touchpadu. Pokud hráč na něm provede pohyb zleva doprava, zbraň se otevře. Zbraň se sama zlomí po dokončení předchozího kroku a následně jsou automaticky vyhozeny broky z brokovnice. V případě, že hráč vystřelil pouze jednou, zůstane nevystřelený náboj uvnitř, zatímco vystřelený uvolní místo v hlavni pro nabití nového. Hráč broky do zbraně nabíjí po jednom. Zbraň se po nabití zavírá prudkým vertikálním pohybem, podobně jako v Skeet: VR Target Shooting.

Za zmínku stojí také další vlastnost této hry: kolize zbraní s objekty. Díky tomu výrazně mění hratelnost fakt, jestli hráč drží dlouhou nebo krátkou zbraň. Pokud hráč zavadí o objekt se zbraní a bude dále pokračovat v pohybu proti objektu, o který zbraň zavadila, hra donutí hráče zbraň pustit. Hra této mechaniky také využívá při použití dvojnožky, které jsou na některých zbraních k dispozici. Pomocí nich hráč může zbraň "připojit" k nějakému objektu. Taková zbraň pak zcela ztrácí zpětný ráz a drží se na místě zapřena, i když ji hráč pustí.

# <span id="page-18-0"></span>**Návrh aplikace**

V této kapitole bude popsán návrh aplikace. Zaměříme se na popis scény, herních mechanik a různých modelů ovládání, které se při tvorbě práce nabízely.

#### <span id="page-18-1"></span>**5.1 Výběr zařízení a editoru**

Jako editor a engine aplikace byl zvolen volně dostupný engine Unity. Důvodem byla snadná dostupnost, snadná pochopitelnost, kvalitní podpora VR a velké množství volně dostupných assetů.

HTC Vive byl vybrán jako headset především díky jeho ovladačům, které jsou pro tvorbu této aplikace ideální. Dalším důvodem je pozitivní zkušenost z minulosti s tímto headsetem a fakt, že se jedná o poměrně nový hardware.

#### <span id="page-18-2"></span>**5.2 Hratelnost**

Jedná se o akční střeleckou hru se simulačními prvky. Premisou hry je, že hráč se naučí rychle a intuitivně operovat dvouhlavňovou brokovnici, kterou dostane do pravé ruky při startu hry. Hráč se ve hře snaží sestřelit co nejvíce kachen a získat tak co největší skóre. Skóre, jaké hráč dostane, se odvíjí od vzdálenosti, v jaké se kachna nacházela od hráče, ve chvíli, kdy byla zasažena. Pokud má být hráč úspěšný, je třeba zvládat několik technik.

Samotný proces výstřelu je pouhé stisknutí tlačítka. Hráč se ale musí naučit, jak rychle vystřelené projektily létají a jak silně na ně gravitace působí. Pokud je hráč začátečník, je dobré střílet nejprve na kachny, které se nachází blíže k hráči. Tam je větší šance zásahu a vliv balistiky střel je zanedbatelný a až později zkusit trefit i vzdálenější cíle.

Před začátkem střelby, nebo po vystřelení obou nábojů je nutné brokovnici nabít. Po otevření brokovnice, zbraň uvolní prázdné nábojnice a je připravena na přebití. Přebití hráč provede tak, že sebere náboje z krabičky na stole a přiblíží ovladač svojí levé ruky držící nevystřelené náboje k nábojové komoře zbraně. Pokud jsou nové náboje dostatečně blízko u nábojové komory zbraně, stačí zbraň už pouze zavřít. Jakmile to hráč provede, je zbraň opět plně střelbyschopná. Tuto operaci je nutné provádět vždy po dvou výstřelech.

Brokovnici je rovněž možné vzít oběma rukama. Pokud hráč drží brokovnici oběma rukama, zbraň směruje tak, aby měla vždy rukojeť na pozici pravé ruky a předpažbí na pozici levé ruky. Kromě částečně lepší manipulace se zbraní má hráč navíc výrazně snížený zpětný ráz ve srovnání při střelbě jednou rukou. Nevýhodou je pak menší pohotovost levé ruky k sebrání nových nábojů.

#### <span id="page-19-0"></span>**5.3 Scéna**

Scéna byla navržena tak, aby hráč nepřišel do styku s žádnými objekty kromě stolu s náboji a měřičem skóre. K tomuto návrhu nás vedl fakt, že objekty ve virtuální realitě jsou ze své podstaty zcela průchozí a jejich přítomnost by tak mohla kazit herní zážitek. Dalším důvodem je fakt, že tato práce byla při tvorbě inspirována hrami jako Moorhuhn, nebo Duck hunt pro NES, ve kterých hráč vnímá svět jako 2D plátno. Proto bylo zajištěno, aby hráč vnímal svět jako kružnici, které je on středem a rozhlíží se po okolí. Přes to, aplikace umožňuje pohyb, protože jinak by bylo hraní hry s pomocí HTC Vive značně nepřirozené a neintuitivní. Tato možnost ve výsledku neublíží hratelnosti, protože je prakticky nemožné dojít do oblasti, ze které by se hra hrála odlišně, neboť hráč začíná uprostřed rozsáhlého pole a typická pokojová místnost nemůže ani zdaleka dosáhnout takových rozměrů. Jediná změna, která se vizuálně výrazněji projeví při pohybu hráče z jedné strany místnosti do druhé, je vzdálenost od stolu.

Vytváření kachen mělo být původně řešeno stejně, jako v již zmiňované hře Moorhuhn. Kachny by létaly v kružnicích kolem hráče ve třech různých vzdálenostech s tím, že každá vzdálenost by dávala odlišný počet bodů. Od tohoto řešení bylo nakonec upuštěno ze dvou důvodů. Prvním důvodem je zbytečná programová náročnost ve srovnání s alternativou. Tím druhým důvodem bylo, že kachny létající tímto způsobem by ve 3D hře pro virtuální realitu vypadaly poměrně nepřirozeně. Byla proto zvolena možnost jednodušší a efektivnější. Kachny mají tři body, na kterých se můžou objevit. Tyto tři body jsou umístěny tak, aby při spojení úsečkami vytvářely trojúhelník, jehož středem je startovní pozice hráče. Těmto bodům je rovněž přizpůsobeno prostředí tak, aby místo, ze kterého kachny vylétají, nebylo viditelné. První bod je umístěn na pozici rybníku, druhý v horách a třetí v poli. Díky takto rozpoloženým objektům by se nikdy nemělo stát, že hráč uvidí, jak se objevila ve vzduchu kachna. Znázornění bodů ve scéně je možné vidět na obrázku 5.1.

#### <span id="page-19-1"></span>**5.4 Ovládání**

Ovládání zbraně jsme se snažili udělat co nejintuitivnější a zároveň praktické. Tvar a rozmístění ovládacích prvků ovladače pro HTC Vive nám práci značně usnadnily. Střelbu vyvoláme stisknutím analogového triggeru na pozici ukazováčku. Zlomení brokovnice pro nabití provedeme pohybem zleva doprava po touchpadu palcem pravé ruky. Sebrání nových broků uděláme stisknutím triggeru na levém ovladači, pokud se ovladač nachází poblíž těchto broků. Pro zavření brokovnice stiskneme touchpad palcem pravé ruky. Držení brokovnice oběma rukama se děla tak, že hráč zmáčkne a drží tlačítko grip na levém ovladači. Při puštění tohoto tlačítka se zbraň stává opět jednoruční. Tento systém, kdy hráč tlačítko musí držet celou dobu, byl vybrán z důvodu pohotovosti levé ruky hráče pro případ, kdyby bylo potřeba nabrat do zbraně další náboje. Značným problémem při simulaci zbraně ve virtuální realitě se ukázala absence možnosti simulovat hmotnost zbraně. Díky tomu může hráč bez větších obtíží úspěšně používat zbraň ve virtuální realitě jednou rukou i přes to, že přesná střelba loveckou brokovnicí drženou v jedné ruce je ve skutečnosti prakticky nemožná.

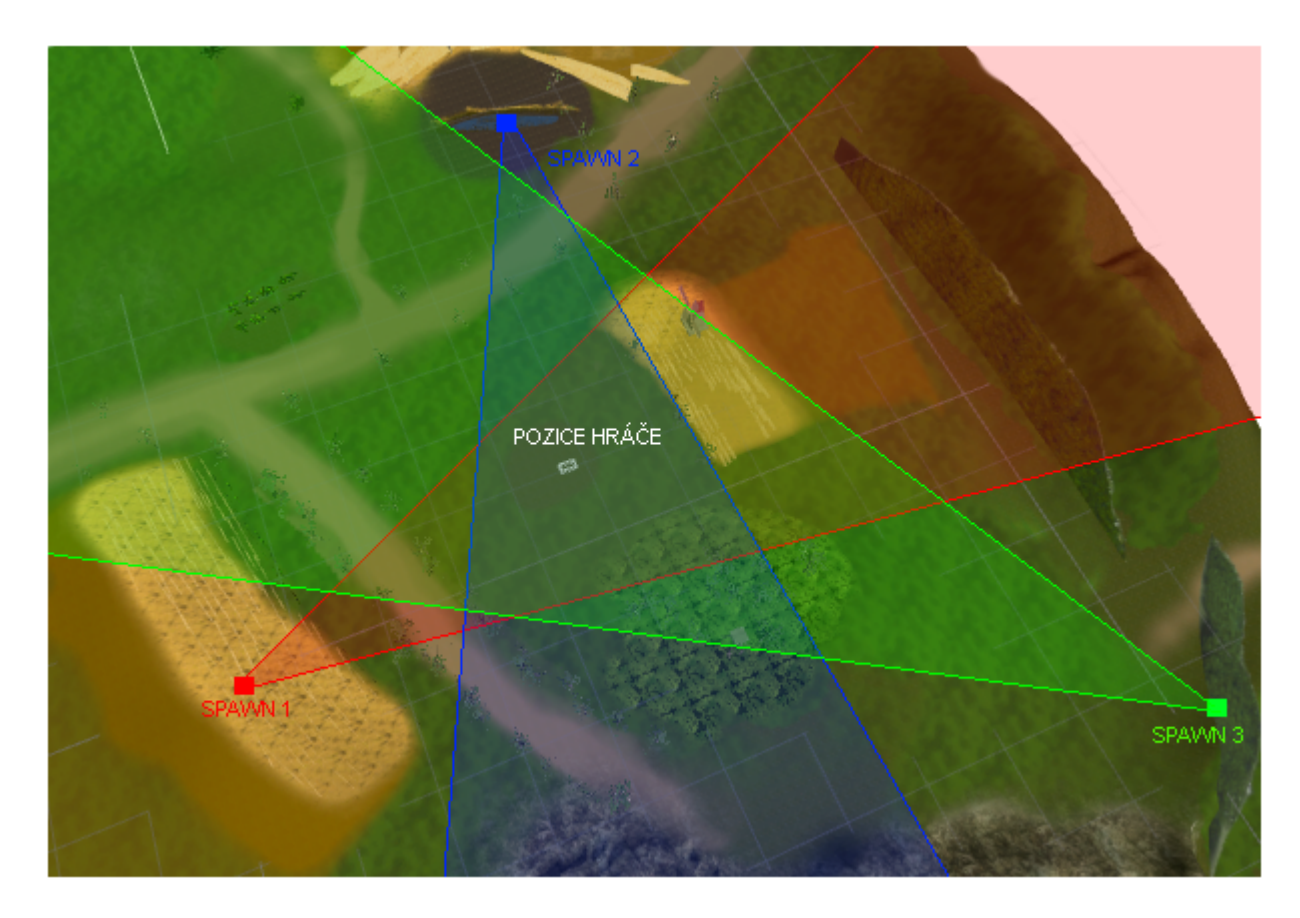

Obrázek 5.1: znázornění rozmístění bodů, které vytváří kachny (rozlišeno barvou) a úhel jejich náhodných tras.

#### <span id="page-20-0"></span>**5.4.1 Alternativní možnosti ovládání zbraně**

#### **Obouruční manipulace**

Během tvorby práce jsme zvažovali celou řadu možností ovládání zbraně. Nejproblematičtější oblastí byla jednoznačně manipulace se zbraní oběma rukama. Nabízely se tři modely a jejich kombinace. První model, byl zároveň začáteční model, co byl naimplementován. Myšlenka byla taková, že hráč musí ovladač levé ruky dostat na pozici předpažbí zbraně, na kterém byl collider. Po stisknutí tlačítka grip na levém ovladači došlo k průběžnému přepočítávání polohy zbraně tak, aby se manipulace s ní jevila jako obouruční. Samotná obouruční manipulace fungovala dobře. Při potřebě zbraň přebít však nastával problém – tento model byl velice nepohotový a neumožňoval rychlé přepnutí z obouručního do jednoručního režimu, aby si hráč mohl zbraň znovu nabít. Důvodem bylo to, že hráč musel napřed ovladač přiložit opět k pozici předpažbí, což už samo o sobě byl problém, neboť přesná pozice ovladače byla zkreslena kvůli "připnutí" modelu ovladače k předpažbí, a následně stisknout opět tlačítko grip. Až na konci tohoto procesu hráč mohl zbraň opět přebít. Možným řešením problému bylo dovolovat obouruční manipulace zbraní pouze, pokud je druhý ovladač i v průběhu držení poblíž rukojeti. Výsledkem ale bylo, že pokud hráč udělal prudký pohyb při obouručním držení zbraně, zbraň se pustila a přešla do jednoručního režimu. Jednalo se tedy o řešení pro účely aplikace neobratné, pomalé a nepraktické, které potřebovalo vylepšení, nebo náhradu.

Druhý model spočíval jednoduše v tom, že pokud se bude levý ovladač nacházet v collideru předpažbí zbraně, dojde ke snížení zpětného rázu a bude se tak simulovat opora druhé ruky. Nevýhodou tohoto řešení je, že nedochází k žádné skutečné změně manipulace se zbraní, takže hráč obouruční manipulaci nebude pociťovat. Uvažovali jsme také o kombinaci tohoto modelu a modelu předchozího, ale i v tomto podání by nebyly odstraněny zásadní zmiňované problémy prvního modelu.

Třetí model je mnohem elegantnější. Namísto toho, aby hráč musel přiložit levý ovladač k předpažbí zbraně a stisknout grip, je možné na ovladači levé ruky grip stisknout a držet v jakékoliv poloze a pozice zbraně se přepočítá tak, aby simulovala obouruční držení. Zbraň bude držena oběma rukama tak dlouho, dokud hráč nepustí tlačítko grip na levém ovladači. Po puštění se pozice zbraně přepočítá zpět pouze do pravé ruky. Toto řešení nabízí stejné možnosti držení zbraně oběma rukama jako první model, na rozdíl od něj je ale mnohem rychlejší a pohodlnější přejít do režimu držení oběma rukama. To proto, že hráč nemusí hledat levým ovladačem přesnou pozici předpažbí. Navíc se v tomto řešení obouruční režim mnohem rychleji a praktičtěji opouští prostým puštěním tlačítka grip, díky čemuž je hráč schopen střílet a přebíjet s použitím obouručního držení mnohem rychleji. Tento model byl nakonec použit v této práci a ani jeden z předchozích modelů nebyl kompletně, ani částečně implementován ve finální verzi práce.

#### **Přebíjení zbraně**

Ohledně přebíjení zbraně se nabízela spousta možných řešení a provedení. Všechny možnosti, které byly zvažovány, by se daly rozdělit do tří kategorií. První kategorií je zdroj nábojů. V této kategorii se objevily celkem tři možnosti.

První možností bylo vytvoření broků přímo na místo levého ovladače po stisknutí tlačítka. Tato možnost by byla velice rychlá a snadno pochopitelná. K její implementaci však nedošlo, protože nedostatečně simuluje reálný proces doplnění střeliva do zbraně. Druhou možností byla virtuální "kapsa", která by byla umístěna stále na levém boku hráče ve výšce pasu. Tato kapsa by měnila polohu a držela se hráče kamkoliv by šel a simulovala tak reálnou kapsu bundy střelce. Ta by obsahovala pro účel hry nekonečné množství broků, ze kterého by hráč mohl sebrat střelivo pomocí stisknutí tlačítka. Tato možnost se jevila jako ideální jak z hlediska gameplay tak z hlediska realistické simulace. K její implementaci ale nedošlo neboť je tato možnost implementačně a časově náročná. Byla tedy zvolena třetí, méně praktická, ale stále realistická varianta. Na stůl vedle hráče byl umístěn objekt simulující krabičku se střelivem, ze které hráč může čerpat. Její využití je pak stejné jako u předchozího modelu. Hráč přiloží levý ovladač ke krabičce tak, aby byl v rozsahu jeho collideru, stisknutím tlačítka sebere náboje, které následně může vložit do zbraně. Série testů popsaných v kapitole 4 naznačuje, že toto řešení nemělo dopad na rychlost a komfort přebíjení takový, aby bylo nutné zvažovat alternativy a všichni testovaní uživatelé se s tímto řešením poměrně rychle ztotožnili.

Druhou kategorií byl způsob, jakým hráč musí manipulovat se zbraní při přebíjení. Zde je třeba si uvědomit, že celkový proces se u reálné zbraně skládá ze čtyř částí, které byly popsány v kapitole 3.1.2. První krok byl naimplementován pomocí touchpadu na ovladači HTC Vive. Díky perfektnímu umístění, které je prakticky totožné s reálnou pákou zbraně bylo možné vytvořit intuitivní a realistickou manipulaci s "virtuální pákou", kdy hráč páku uvolní pohybem po touchpadu zleva doprava, velice podobně, jako by tomu bylo třeba u reálné zbraně. Druhý krok byl z důvodu většího komfortu hráče a limitovaného času na tvorbu aplikace implementován tak, že ke zlomení zbraně dojde automaticky po provedení předchozího kroku. Třetí krok je manipulace s broky, nikoliv zbraní a je popsán v předchozím odstavci. Poslední krok byl rovněž zjednodušen ze stejných důvodů jako druhý krok a to tak, že k navrácení hlavně do původní polohy stačí stisknout touchpad na pravém ovladači. Při implementaci přebíjení bylo cílem najít vhodný kompromis mezi simulací reality, komfortu hráče a implementační náročnost9.

Třetí kategorie pak určuje, jak bude vyřešen fakt, že hráč potřebuje na přebití zbraně dva broky.

První možnost co se nabízí je, že hráč bude broky brát po jednom a bude je po jednom nabíjet do zbraně. Třetí krok přebití zbraně by se tak vlastně odehrál dvakrát. Druhou možností je brát broky po dvou a přebít tak zbraň bez opakování kroku tři. Mohlo by se zdát, že hráč by mohl potřebovat někdy přebít pouze jeden náboj a první možnost je tedy vhodnější. Ačkoliv to tak může na první pohled vypadat, není tomu tak ze dvou důvodů. Prvním důvodem je, že hráč má neomezené množství broků v krabičce a není tedy důvod s broky šetřit. Dalším důvodem je, že spousta brokovnic automaticky náboje po zlomení vymrští ven z hlavně a uvolní automaticky místo pro nové střelivo. Z tohoto důvodu jsem se rozhodl, že virtuální brokovnice bude skutečně toho chování simulovat a po otevření sama uvolní místo pro nové náboje a hráč bude na jedno stisknutí tlačítka brát do ruky dva náboje. Dosáhlo se tím rychlejšího přebíjení a tudíž komfortnějšího hraní pro hráče, realistického chování některých brokovnic a výraznému usnadnění implementace, kdy není nutno řešit, kolik nábojů v brokovnici již bylo vystřeleno, kolik nikoliv a ze které hlavně.

# <span id="page-23-0"></span>**Implementace**

Tato kapitola popisuje proces tvorby a optimalizace aplikace.

#### <span id="page-23-1"></span>**6.1 Optimalizace**

Optimalizace byla jednoznačně největším problémem při tvorbě aplikace. Na výkon mělo vliv především velké množství 3D stromů a jejich složitost, velké množství 2D stromů a velké množství 2D objektů reprezentujících obilí. Dalším problémem byla také voda z assetů Unity, která byla použita pro tvorbu rybníku.

Při tvorbě klasických her je šedesát snímků za sekundu (dále jen "fps"-frames per second) naprosto dostačující pro iluzi plynulého pohybu a zajišťuje příjemné hraní a pohotové ovládání s kvalitním obrazem. Bohužel ve virtuální realitě taková fps hodnota zdaleka nestačí a je třeba jít výš (ideálně nad 100fps). Dále je třeba počítat se zvýšenou náročností virtuální reality. Z tohoto hra běžící na 110 fps na PC po přechodu do virtuální reality na stejném počítači může mít mnohem menší fps neboť je třeba promítat hned 2 odlišné obrazy do každého oka.

V původní verzi byly 3D stromy umístěny poblíž hráče a 2D stromy byly rozloženy po kopcích a vzdálenějších lesích. Bohužel toto vedlo k výraznému snížení fps kvůli značnému množství spritů, které aplikace musela vykreslovat. V další verzi jsme se pokusili o zlepšení tak, že byl vytvořen 2D objekt, který zobrazoval celou řadu stromů (typicky kolem sedmi stromů), aby se snížila výpočetní náročnost díky značnému snížení spritů. Bohužel ani toto nestačilo pro uspokojivé fps a bylo nutné celé kopce a lesy zpracovat jako jeden 2D objekt. Toho bylo dosaženo vyfocením kopců s 2D stromy, které byly do té doby řešením tohoto problému, následným odstraněním kopce a spritů stromů a jeho nahrazení jedním jediným 2D objektem pro celý kopec. Výsledkem bylo značné zvýšení fps díky mnohonásobnému snížení 2D objektů ve scéně a (poměrně nečekaně) i zlepšení grafické kvality zobrazení kopců a lesů. 3D stromy pak byly zjednodušeny snížením počtu větví a listů do určitého kompromisu tak, aby nedošlo k výraznému snížení kvality grafiky a zároveň, aby došlo k výraznému zvýšení výkonu. Pole a obilí mají naprosto shodný postup vývoje jako stromy.

Obrovský dopad na snížení fps měla z nějakého důvodu voda z assetů Unity, která měla být použita pro tvorbu rybníku. Dopad na výkon byl tak výrazný, že pokaždé, když se chtěl hráč podívat směrem k rybníku, došlo k dočasnému, několikasekundovému zaseknutí hry. Tento problém byl vyřešen podobně, jako stromy a kopce – rybník byl vyfocen a kompletně nahrazen 2D objektem s obrázkem rybníku.

#### <span id="page-24-0"></span>**6.2 Knihovna pro virtuální realitu**

Pro práci s HTC Vive ve volně dostupném enginu Unity jsem použil knihovnu s názvem VRTK vyvíjenou společností Sysdia Solutions Ltd. Po stažení knihovny VRTK a SteamVR pluginu, který je nezbytný pro funkčnost virtuální reality, z asset storu Unity začne HTC Vive fungovat do té míry, že si hráč může nasadit headset, vidět na obrazovce scénu a může se v ní pohybovat. Tato knihovna poskytuje celou řadu skriptů, které slouží jako příklady pro programátora. K těmto skriptům jsou dodány také jednoduché scény, ve kterých je možné si tyto skripty vyzkoušet. K dispozici je například scéna s celou řadou objektů, které je možné sebrat a manipulovat s nimi. Tyto skripty a scény společně pokrývají nejčastější funkce aplikací pro HTC Vive jako interakce, laserový ukazovač, teleport, kolize, vstupní eventy, různé mechaniky pro připojení objektu k ovladači při sebrání atp. Kromě těchto příkladů má VRTK také k dispozici velice kvalitní dokumentaci dostupnou na svých internetových  $\mathrm{str\acute{a}nk\acute{a}ch}^{1}.$  $\mathrm{str\acute{a}nk\acute{a}ch}^{1}.$  $\mathrm{str\acute{a}nk\acute{a}ch}^{1}.$ 

Práce s touto knihovnou je velice jednoduchá. Například pro interakci s objektem ve virtuální realitě, stačí dodat požadovanému objektu skript, který dědí ze třídy VRTK\_InteractableObject. V Inspektoru unity se následně objeví základní nastavení manipulace s objektem, jako osvícení při dotyku, které ovladače mohou s objektem manipulovat, nebo jestli je objekt možné sebrat. Příklad takto upraveného skriptu by mohl vypadat následovně:

```
using System. Collections;
using System. Collections. Generic;
using UnityEngine;
namespace VRTK {
                 public class Example : VRTK InteractableObject
                          void Start () {
                 }
        }
}
```
Možnosti, které bude inspektor unity u skriptu nově nabízet jsou:

- 1. Možnosti dotyku
	- (a) Osvícení na dotek
	- (b) Vibrace na dotek
	- (c) Skrýt ovladač na dotek
- 2. Je sebratelné
- 3. Je použitelné

#### <span id="page-24-1"></span>**6.3 Grafika**

Všechny nové modely, které je možno ve hře vidět jsou vlastní výroby. K tvorbě těchto modelů byl využit volně dostupný 3D modelovací program Blender. Jediný model, který obsahuje i animaci je kachna, která má animovaný pohyb křídly tak, aby simulovala let. Všechny ostatní pohyby modelů ve hře jsou vyrobeny pomocí programového pohybu kloubů, které jsou na model umístěny v Blenderu.

<span id="page-24-2"></span><sup>1</sup> [https://vrtoolkit](https://vrtoolkit.readme.io/).readme.io/

Spousta modelů, co lze ve hře najít jsou dostupné skrze assety enginu Unity. Příkladem mohou být například stromy. Unity obsahuje editor, ve kterém je možné vytvořit algoritmicky generované stromy na základě zadaných parametrů. Pomocí tohoto editoru byly vymodelovány všechny stromy, co lze vidět ve hře a to včetně těch vzdálenějších, které jsou pouze 2D sprity jak již bylo zmíněno v kapitole 6.1. Použity byly přitom všechny verze stromů a obilí, které vznikly v rámci optimalizace. Výjimku tvoří 3D model jednoho stébla pole, které nenašlo žádné využití kromě tvorby 2D objektů. 3D verze stromů byly použity pro extrémně nízké vzdálenosti. Pro umístění jednotlivých stromů do větší vzdálenosti byl využit objekt 2D stromu. Pro menší skupinky stromů byly použity 2D objekty s více stromy a pro kopce, jak již bylo zmíněno, 2D objekt s obrazem vyfoceného kopce s 2D stromy.

Textury jsou buď vlastní výroby nebo pochází z assetů Unity. Případně jsou staženy ze stránky texturemate <sup>[2](#page-25-0)</sup>. Textury z této stránky jsou zdarma pro komerční využití. Při vlastní výrobě či úpravách bylo využito volně dostupného editoru Paint.NET <sup>[3](#page-25-1)</sup>. Všechny zvuky jsou vlastní výroby s výjimkou zvuku kachny, který je převzat z grsites $\rm ^4.$  $\rm ^4.$  $\rm ^4.$  V aplikaci byly rovněž využity grafické filtry z původních assetů Unity. Celkové grafické zpracování je znázorněno na obrázku 6.1.

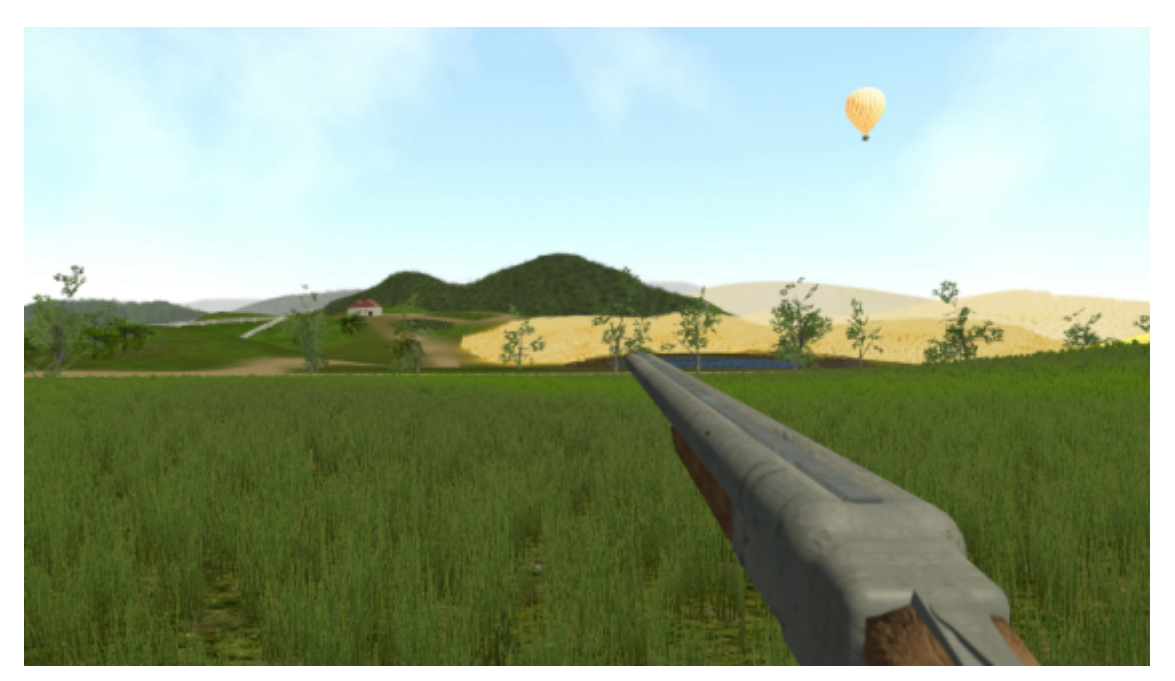

Obrázek 6.1: Finální podoba grafického zpracování aplikace

<span id="page-25-0"></span> $^2$ www.[texturemate](www.texturemate.com).com

<span id="page-25-1"></span><sup>3</sup> [https://www](https://www.getpaint.net/).getpaint.net/

<span id="page-25-2"></span> $^4$ www.[grsites](www.grsites.com).com

### <span id="page-26-0"></span>**Testy**

Primárním účelem testů bylo zjistit, jak budou hráči reagovat na ovládání zbraně. Jestli připadá většině uživatelů ovládání zbraně intuitivní, snadno zapamatovatelné, logické a dostatečně rychlé. Dalším účelem testů bylo zjistit, jestli se hra jeví jako zábavná a hráče nepřestane bavit za pár minut. Posledním účelem testů bylo zjistit, jak hráči budou reagovat na grafické zpracování aplikace. Testy proběhly v robotické laboratoři FIT VUT a vymezený prostor byl 4,5 x 2,5m. Tento prostor je možné vidět na obrázku 7.1.

Všichni testovaní uživatelé byli ve věku od 19-25 let neboť hráči tohoto věku jsou potenciální cílová skupina mé aplikace. Testovaných uživatelů bylo osm. Polovina z testovaných uživatelů měla nějaké zkušenosti s virtuální realitou již v minulosti, druhá polovina nikoliv. Všichni uživatelé byli před testem seznámeni s ovládáním aplikace.

Z výsledků testů vyplynulo, že ovládání je dostatečně intuitivní. Všichni uživatelé byli schopni se sžít s ovládáním hry během několika minut. Zlomení brokovnice bylo všeobecně poměrně snadno použitelné a pochopitelné pro všechny uživatele. Znalost manipulace s reálnou brokovnicí se ukázala být skutečnou výhodou a uživatelé, kteří ve skutečnosti s brokovnicí manipulovali, rychle pochopili tento princip i ve hře. Z tohoto výsledku lze usoudit, že se simulace páčky na reálné brokovnici podařila dostatečně věrohodně a intuitivně. Použití obouručního režimu u zbraně se rovněž setkalo s velkým úspěchem a uživatelé se poměrně rychle naučili tuto mechaniku využívat. Jedinou problémovou částí bylo sebrání broků, kdy se často stávalo, že testovaný uživatel měl tendence náboje sebrat stisknutím tlačítka grip na levém ovladači, který slouží pro obouruční režim zbraně, namísto tlačítka trigger, které slouží k sebrání nábojů. Problémovost této části je zcela pochopitelná, jelikož tlačítko grip reálněji reflektuje pohyb ruky při braní objektů. Bohužel přenesení funkce sebrání nábojů na tlačítko grip není kompatibilní s mechanikou obouruční brokovnice, u níž je grip rovněž intuitivní a přirozená volba tlačítka. Možným řešením by bylo odebrání funkce obouručního držení zbraně z tlačítka grip v případě, že se levý ovladač nachází v collideru krabičky broků. I přes tento nedostatek ale všichni uživatelé rychle pochopili, jak broky z krabičky brát a nedocházelo k dalším problémům.

Střelba z brokovnice byla další částí, při které se ukázalo, že uživatelé znalí reálné zbraně měli tendenci podávat o něco lepší výkony než ostatní. Uživatelé, kteří neměli zkušenosti s reálnou zbraní, často nevěděli, jak s virtuální brokovnicí správně mířit tak, aby se zvýšila jejich šance na zásah na delší vzdálenosti. Problémem bylo několik věcí. Prvním problémem bylo nepochopení správného použití mířidel brokovnice. Druhým problémem byl odhad předsazení, který byl nutný při zaměřování cílů na větší vzdálenost. Někteří testovaní uživatelé tak často mířili zbraní přímo na cíl a neuvědomovali si nutnost předsazení kvůli omezené rychlosti projektilů. Při střelbě na kratší vzdálenost tyto problémy nebyly příliš znatelné. Jelikož je hra postavena tak, že za vzdálenější cíle hráč obdrží více bodů, považuji toto za pozitivní výsledek, protože je nutné nasbírat určité zkušenosti s hraním této hry, než je hráč schopen trefovat cíle spolehlivě a rychle na větší vzdálenost. V opačném případě, kdy by uživatelé byli schopni snadno trefovat cíle na všechny vzdálenosti rychle a snadno byla by hra příliš jednoduchá a hráč by neměl prostor pro zlepšení.

Zpětná vazba na grafické zpracování byla celkově pozitivní od každého testovaného uživatele. Někteří uživatelé pouze podotkli nedokonalost na modelu brokovnice, kterou byla průhlednost jedné ze stěn zbraně zevnitř. Tento problém byl následně odstraněn.

Návrhy na zlepšení se týkaly převážně zvýšení obsahu hry, nikoli uprav mechanik, hratelnosti či ovládání s výjimkou mechaniky sebrání broků, jejíž řešení bylo popsáno výše a již zmiňovaného grafického nedostatku na modelu zbraně.

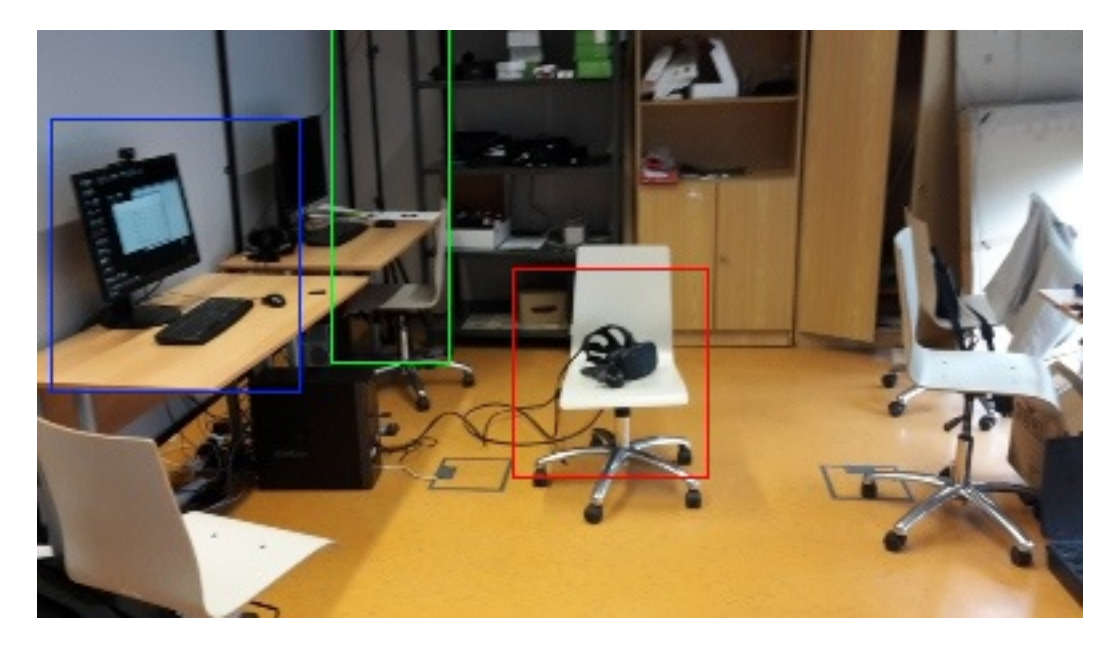

Obrázek 7.1: Prostory testovací místnosti. Headset je zvýrazněn červeně. Použitý počítač modře a maják mapující pozici hráče zeleně.

# <span id="page-28-0"></span>**Možná rozšíření a vylepšení**

Vzhledem k tomu, že zpětná vazba uživatelů na ovládání aplikace, byla pozitivní, není nutné, do ovládání hry nějak zasahovat ani v budoucnu s výjimkou braní broků z krabice. To samé lze říci i o hratelnosti a základních herních mechanikách aplikace. Bylo by nicméně možné, rozšířit obsahovou část hry. Nedostatečný obsah byl ostatně jednou z negativních zpětných vazeb, při testování hry. Hodnota obsahu by mohla být navýšena například implementací nových palných zbraní, které má hráč ve hře k dispozici. Ideálním kandidátem pro takovou zbraň by byla například pumpovací brokovnice. Ta by díky zcela odlišnému fungování ve srovnání s dvouhlavňovou brokovnicí, která je v současnosti obsažena ve hře, značně rozšířila herní možnosti a poskytla by zcela odlišnou formu manipulace se zbraní. Další takovou zbraní, by mohla být brokovnice s odnímatelným zásobníkem. Taková zbraň by byla výrazně výkonnější, než alternativy a bylo by proto nutné, ji nějakým způsobem vyvážit. Jednou z možností by bylo například přidělování skóre za zasažení na základě zbraně, kterou hráč použil. Silnější zbraň by tedy hráči přidělila menší skóre za zásah cíle, než zbraň méně výkonná.

Kromě nových zbraní by další rozšíření mohla obsahovat nové druhy nábojů. Náboje by se lišily například počtem broků, úsťovou rychlostí, hodnotou zpětného rázu atp. Tyto náboje by si hráč mohl buď vybírat před startem hry, nebo by v samotné herní scéně bylo položeno více krabiček, kde každá krabička by obsahovala odlišný druh střeliva. V souvislosti s větším množstvím obsahu by bylo rovněž možné zavést progresivní systém. Hráč by si tak postupným hraním mohl odemykat nové zbraně a střelivo, což by mohlo značně prodloužit herní dobu a zážitek ze hry. Mimo to, by si hráč mohl také otevřít pouze vizuální doplňky, například nové skiny na zbraně, či odznaky atp.

Současná hra již obsahuje několik "skrytých" událostí (easter eggs). Bylo by možné v budoucnosti jejich počet výrazně zvýšit. Jejich odhalení by pak bylo pro hráče výhodné v ohledu jeho skóre popř. bodů zkušeností, pokud by byl progresivní systém naimplementován, a mohly by tak dále prodloužit herní dobu, kdy by hráč během hraní hry hledal různé mechanismy a tajemství.

Spousta her, obzvláště pak těch, které jsou vydány na herní aplikaci Steam obsahuje takzvané "achievementy" (úspěchy), které si hráč může postupným hraním a zlepšováním odemykat. Tyto úspěchy jsou viditelné i ostatním hráčům na Steamu a dávají tak najevo úspěch hráče ve hře. To by mohlo mít pozitivní psychologický efekt na hráče, protože se jedná o princip, podobný získávání medailí. Hráč bude pociťovat úspěch a sebevědomí. To by mohlo jeho zážitek s hrou dále vylepšit. Bylo by však nutné, aby tyto úspěchy nebyly příliš snadno sehnatelné, nebo naopak příliš obtížné. Při přílišné jednoduchosti hráč ztrácí pocit úspěchu a při přílišné obtížnosti se hráči dostaví pocit stereotypu.

Dále se nabízí různé herní režimy, ve kterých by se mohla měnit herní scéna, nebo cíle. Některé herní módy by mohly být například omezeny časem, nebo výběrem zbraně. Větší množství herních módů by výrazně prodloužilo dobu, za jakou by hráč odhalil veškerý herní obsah.

V současnosti je hra pouze singleplayer (hra jednoho hráče). Nabízí se proto rozšíření, přenést hru i do multiplayeru. Takový převod by pravděpodobně znamenal příchod "leaderboards" (tabulka nejlepších hráčů), díky které by hra dostala kompetitivní aspekt, kdy by hráči mohli mezi sebou soutěžit v různých herních režimech. Při ještě větším prohloubení multiplayeru, by bylo rovněž možné zavést režim, ve kterém budou hráči na stejné herní scéně mezi sebou soutěžit v sestřelování cílů. S tímto přínosem by bylo bohužel nezbytné hru zajistit proti herním podvodům, což by vyžadovalo zavedení anti-cheat systému. Toto je velice finančně i časově náročné a proto toto rozšíření má spíše teoretický charakter.

# <span id="page-30-0"></span>**Závěr**

V této práci byla prozkoumána historie a funkčnost různých zařízení pro virtuální realitu, které by mohly být potenciální platformou pro navrženou aplikaci. Byly popsány problémy s implementací aplikace, možnosti a omezení virtuální reality. Ačkoliv má oblast virtuální reality spoustu prostoru pro zlepšení, již nyní nabízí širokou škálu možností pro implementaci různých aplikací a her. Tato práce byla vypracována s cílem zjistit, jak věrohodně dokáže zvolený headset HTC Vive simulovat palné zbraně a jak obstojí při implementaci akčních her. Největšími problémy pro tvorbu akčních her s použitím současných zařízení pro virtuální realitu se ukázaly být omezený prostor pro pohyb, kdy je třeba hráče posouvat po prostoru jinak (například teleportem), průchodnost virtuálních objektů, nemožnost simulace hmotnosti a v případě mé aplikace, limitovaná možnost simulace zpětného rázu palné zbraně. I přes tato omezení byla zpětná vazba na tuto práci po většinou pozitivní a herní mechaniky byly nasimulovány s dostačující věrohodností. Aplikace byla považována testovanými uživateli za hratelnou, intuitivní a věrohodnou. Negativní zpětná vazba pak obsahovala pouze nedokonalosti na modelu zbraně brokovnice, které byly opraveny a problém s ovládáním, který je adresován v kapitole 7. V kapitole 8 dále byly popsány potenciální rozšíření. Ačkoliv těchto rozšíření je celá řada, většina z nich se týká spíše herního obsahu a nejedná se o žádný závažný zásah do herních mechanik.

# **Literatura**

- <span id="page-31-0"></span>[1] "Pygmalion's Spectacles,"Probably the First Comprehensive and Specific Fictional Model for Virtual Reality (1935). HistoryofInformation.com [online]. [cit. 2017-05-02]. Dostupné z: http://www.[historyofinformation](http://www.historyofinformation.com/expanded.php?id=4543).com/expanded.php?id=4543
- <span id="page-31-1"></span>[2] A Brief History of Virtual Reality. Filmora [online]. Liza Brown, 2017 [cit. 2017- 05-02]. Dostupné z: https://filmora.wondershare.[com/virtual-reality/history](https://filmora.wondershare.com/virtual-reality/history-of-vr.html)[of-vr](https://filmora.wondershare.com/virtual-reality/history-of-vr.html).html
- <span id="page-31-2"></span>[3] A Brief History Of Oculus. Techcrunch [online]. Greg Kumparak, 2014 [cit. 2017-05-02]. Dostupné z: https://techcrunch.[com/2014/03/26/a-brief-history-of-oculus/](https://techcrunch.com/2014/03/26/a-brief-history-of-oculus/)
- <span id="page-31-3"></span>[4] Spec Comparison: Does the Rift's Touch update make it a true Vive competitor? Digital Trends [online]. Digital Trends Staff, 2016 [cit. 2017-05-02]. Dostupné z: [http:](http://www.digitaltrends.com/virtual-reality/oculus-rift-vs-htc-vive/) //www.digitaltrends.[com/virtual-reality/oculus-rift-vs-htc-vive/](http://www.digitaltrends.com/virtual-reality/oculus-rift-vs-htc-vive/)
- <span id="page-31-4"></span>[5] How HTC and Valve built the Vive. Engadged [online]. Aaron Souppouris, 2016 [cit. 2017-05-02]. Dostupné z: https://www.engadget.[com/2016/03/18/htc-vive](https://www.engadget.com/2016/03/18/htc-vive-an-oral-history/)[an-oral-history/](https://www.engadget.com/2016/03/18/htc-vive-an-oral-history/)
- <span id="page-31-5"></span>[6] Gear VR: How Samsung makes Virtual Reality a Reality. SAMSUNG NEWSROOM [online]. 2015 [cit. 2017-05-03]. Dostupné z: [https://news](https://news.samsung.com/global/gear-vr-how-samsung-makes-virtual-reality-a-reality).samsung.com/global/ [gear-vr-how-samsung-makes-virtual-reality-a-reality](https://news.samsung.com/global/gear-vr-how-samsung-makes-virtual-reality-a-reality)
- <span id="page-31-6"></span>[7] Everything You Need to Know About Samsung Gear VR Phone Compatibility. ROADTOVR [online]. Ben Lang, 2015 [cit. 2017-05-03]. Dostupné z: http://www.roadtovr.[com/everything-you-need-to-know-about-samsung-gear](http://www.roadtovr.com/everything-you-need-to-know-about-samsung-gear-vr-phone-compatibility/)[vr-phone-compatibility/](http://www.roadtovr.com/everything-you-need-to-know-about-samsung-gear-vr-phone-compatibility/)
- <span id="page-31-7"></span>[8] The making of PlayStation VR. POLYGON [online]. Matt Leone [cit. 2017-05- 03]. Dostupné z: https://www.polygon.[com/2016/3/9/11174194/the-making-of](https://www.polygon.com/2016/3/9/11174194/the-making-of-playstation-vr)[playstation-vr](https://www.polygon.com/2016/3/9/11174194/the-making-of-playstation-vr)
- <span id="page-31-8"></span>[9] PS VR accessories. PLAYSTATION [online]. [cit. 2017-05-03]. Dostupné z: [https:](https://www.playstation.com/en-gb/explore/playstation-vr/accessories/) //www.playstation.[com/en-gb/explore/playstation-vr/accessories/](https://www.playstation.com/en-gb/explore/playstation-vr/accessories/)
- <span id="page-31-9"></span>[10] Oculus Rift vs. PlayStation VR: Can console convenience top PC VR power? DIGITAL TRENDS [online]. Brendan Hesse and Adam Poltrack, 2016 [cit. 2017-05-03]. Dostupné z: http://www.digitaltrends.[com/computing/oculus-rift-vs-playstation-vr/](http://www.digitaltrends.com/computing/oculus-rift-vs-playstation-vr/)
- <span id="page-31-10"></span>[11] Vnější balistika - teorie. Balistika.cz [online]. RNDr. Jan Krčmář, Ph.D. [cit. 2017-05- 02]. Dostupné z: http://www.balistika.[cz/vnejsi\\_teorie](http://www.balistika.cz/vnejsi_teorie.html).html

### <span id="page-32-0"></span>**Příloha A**

# **Obsah přiloženého paměťového média**

- 1. Písemná zpráva ve formátu PDF
- 2. Zdrojový tvar technické zprávy
- 3. Zdrojové kódy
- 4. Spustitelný program
- 5. Video

<span id="page-33-0"></span>**Příloha B**

# **Obrázková příloha**

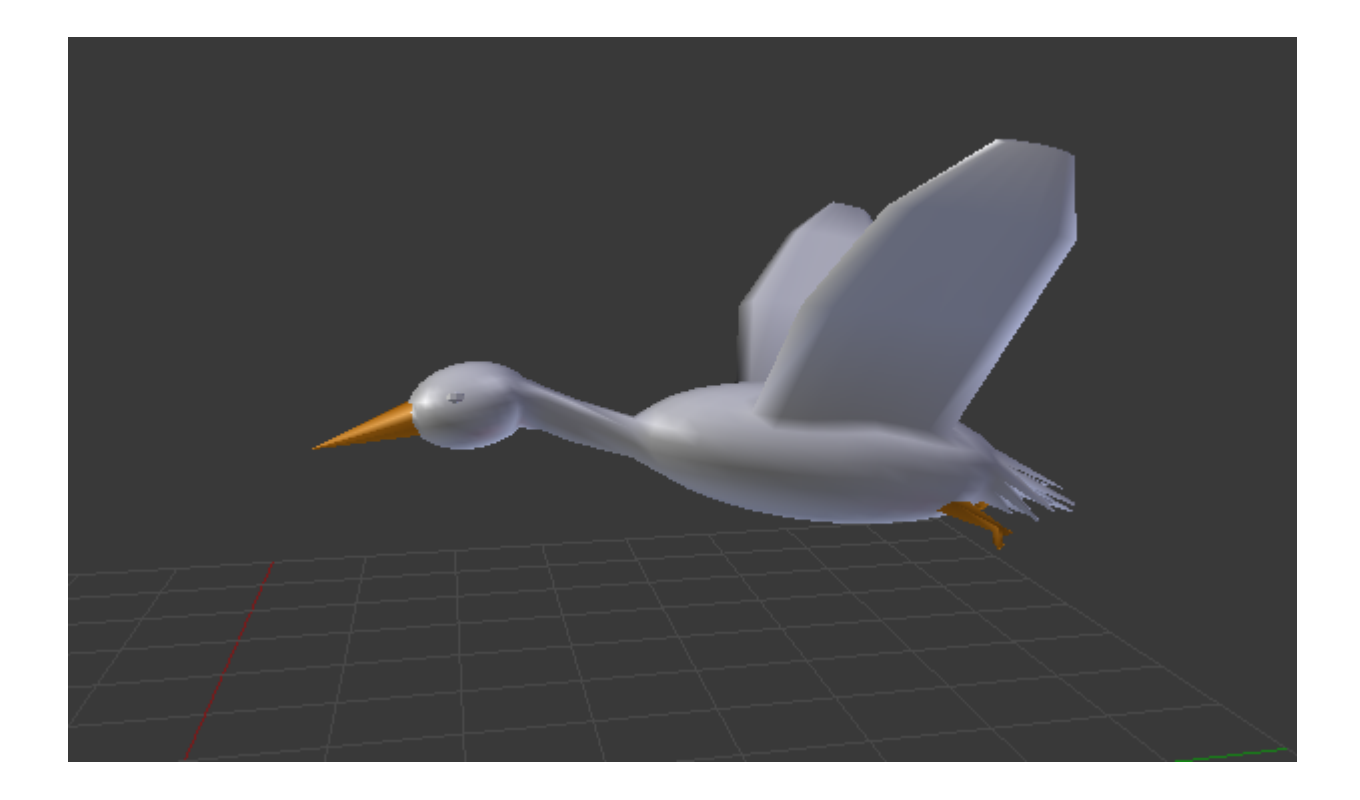

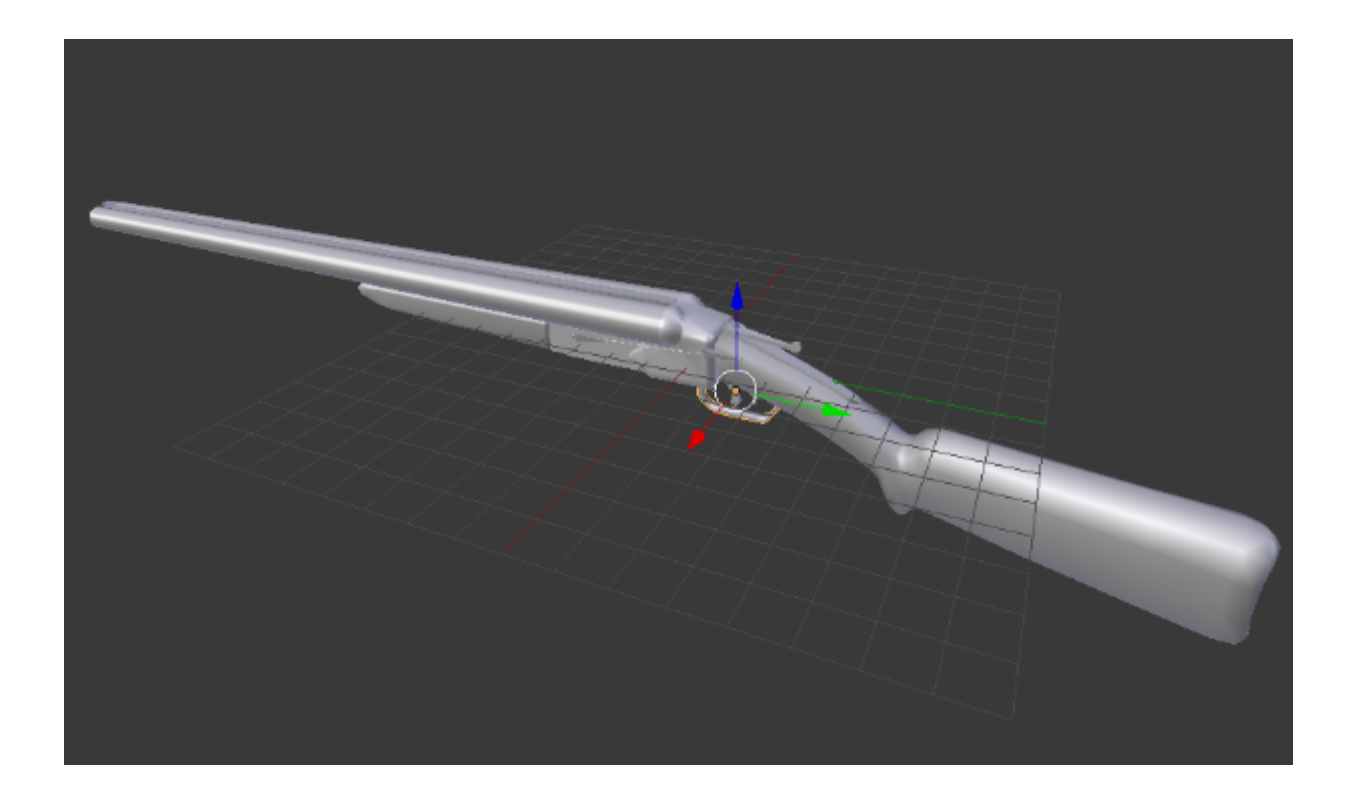

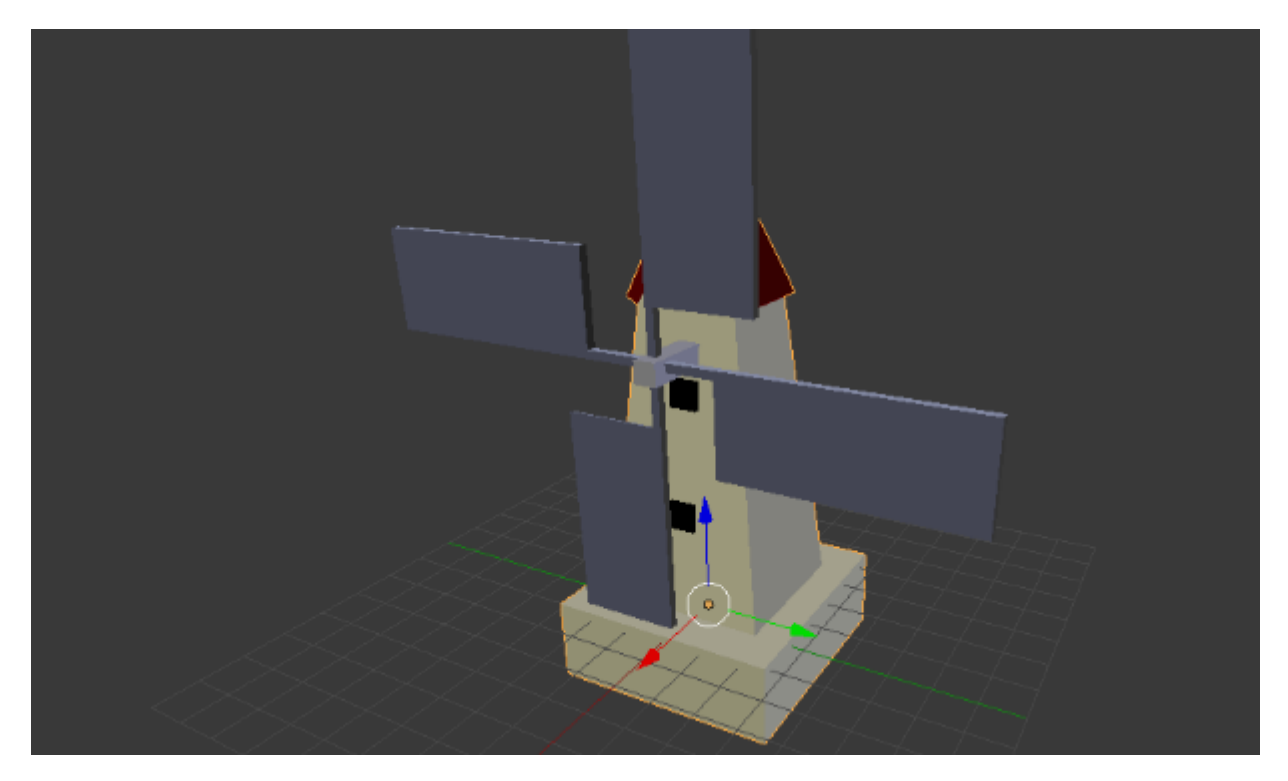

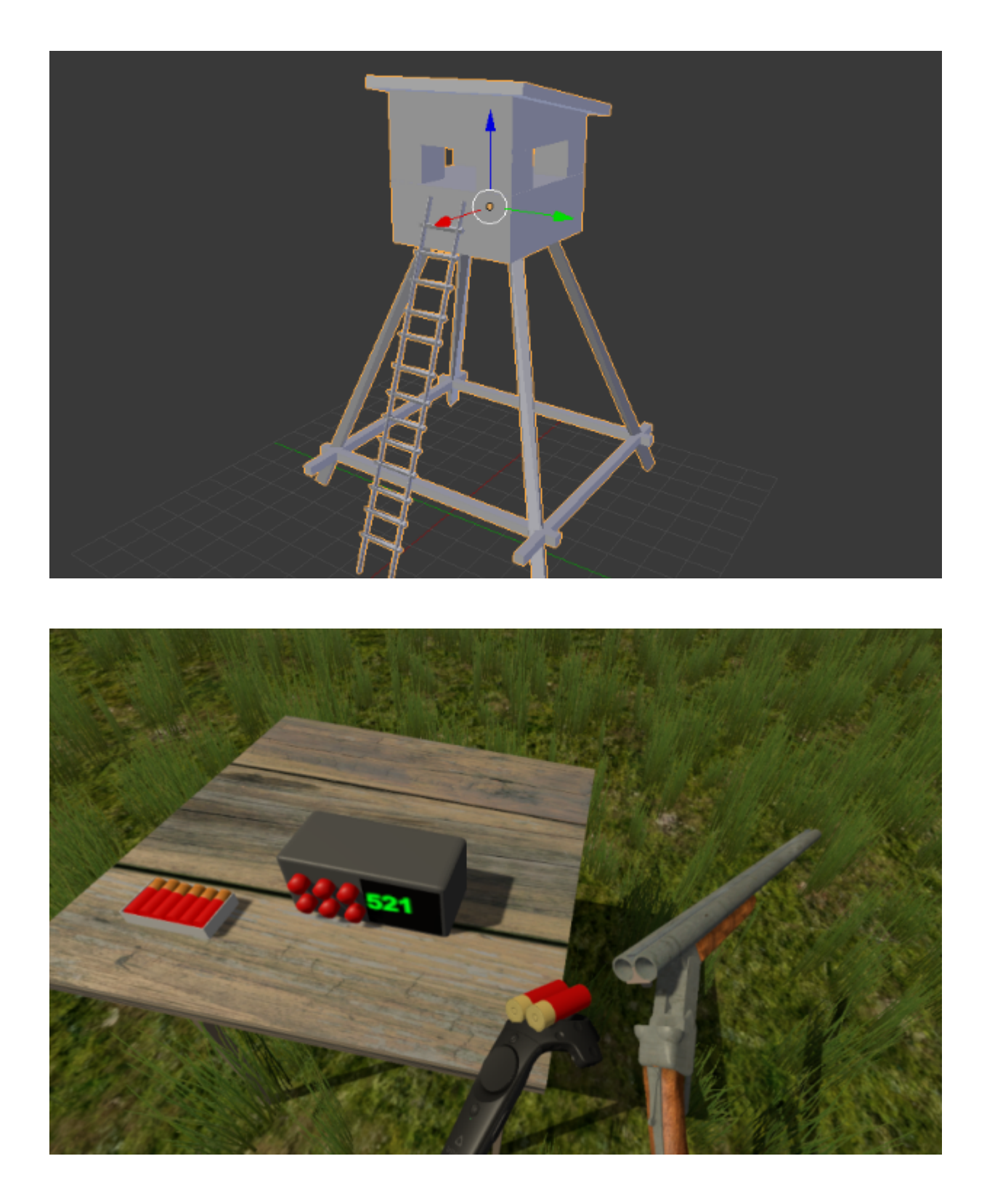